# LA8 CONTRÔLEUR AMPLIFIÉ

MANUEL D'UTILISATION VERSION 5.0

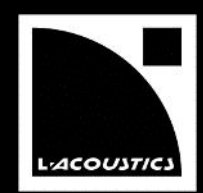

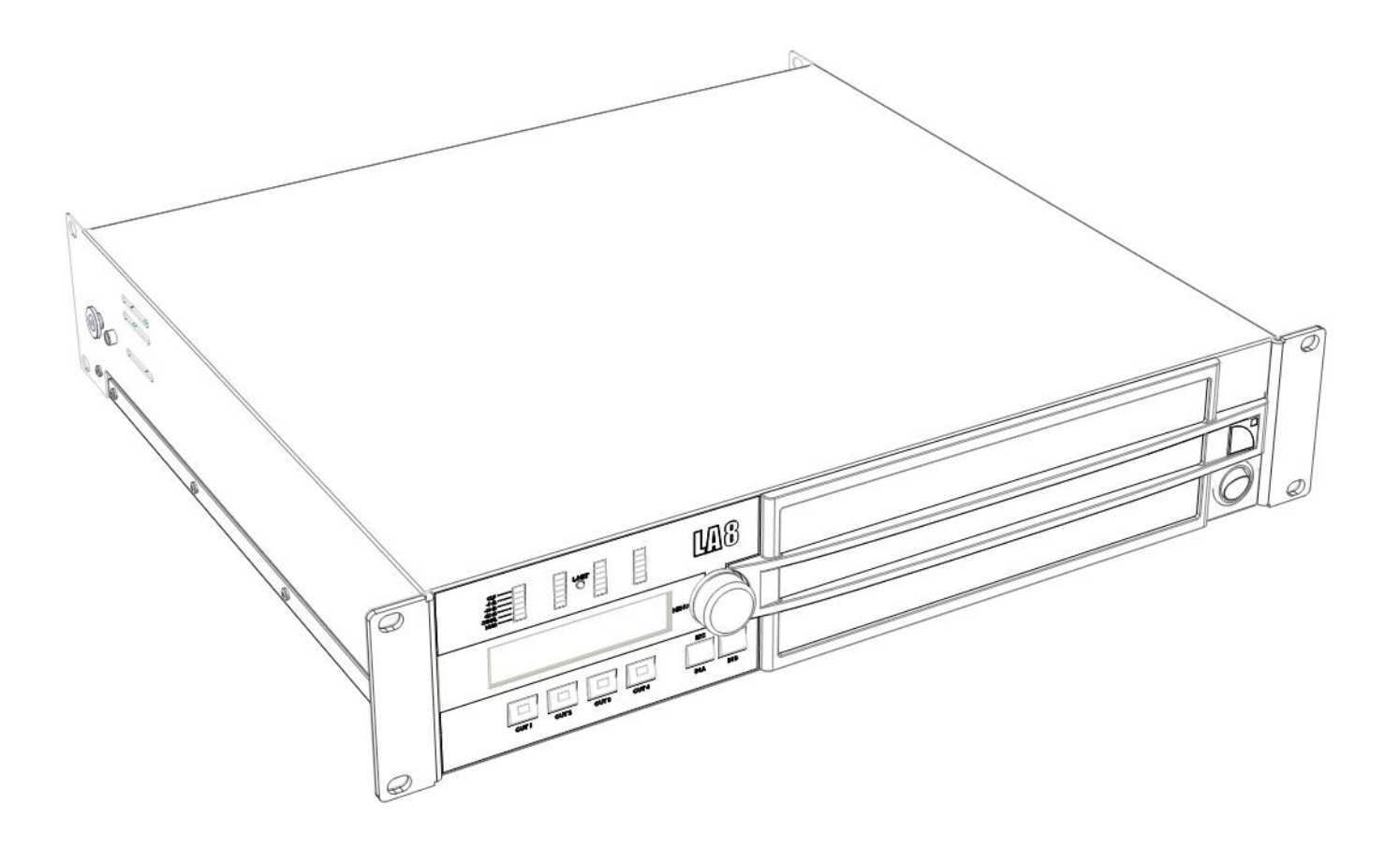

VERSION 5.0

## INSTRUCTIONS DE SÉCURITÉ

- **1. Lisez ce manuel.**
- **2. Suivez les INSTRUCTIONS DE SÉCURITÉ ainsi que les avertissements DANGER et OBLIGATION.**
- **3. N'incorporez jamais d'équipements ou accessoires non approuvés par L-ACOUSTICS® .**
- **4. Lisez tous les documents d'INFORMATION PRODUIT avant d'utiliser un système.** Le document d'INFORMATION PRODUIT se trouve dans le carton avec le produit concerné.

#### **5. Environnements**

Utiliser le produit uniquement dans les environnements E1, E2, E3, ou E4 définis dans la norme européenne EN55103-2.

#### **6. Interférences radio**

Un échantillon du produit a été testé et est conforme aux limites fixées par la directive EMC (*Electro Magnetic Compatibility*: Compatibilité électromagnétique).

Ces limites sont prévues pour assurer une protection adéquate contre les interférences provenant de l'équipement électrique. Toutefois, il n'existe aucune garantie contre l'apparition d'interférences dans une installation particulière.

#### **7. Protection du cordon d'alimentation**

N'utilisez pas ce produit si le cordon d'alimentation secteur est cassé ou usé.

Protégez le cordon d'alimentation contre les risques de piétinement ou de pincement, notamment au niveau de la fiche secteur et du point de connexion au produit.

#### **8. Alimentation secteur**

Connecter le LA8 ou LA8US uniquement à une prise de courant alternatif 230 V, 16 A, 50 - 60 Hz ou 120 V, 30 A, 50 - 60 Hz.

Connecter le LA8JP uniquement à une prise de courant alternatif 100 V, 30 A, 50 - 60 Hz ou 200 V, 15 A, 50 - 60 Hz.

#### **9. Circuit triphasé**

Vérifier la présence et la conformité électrique de chaque connexion, en particulier le neutre. Équilibrer les charges entre les trois phases.

Ne jamais tenter de reproduire un circuit 230 V en connectant un LA8 ou un LA8US à deux phases d'un circuit triphasé 120 V.

Ne jamais tenter de reproduire un circuit 200 V en connectant un LA8JP à deux phases d'un circuit triphasé 100 V.

#### **10. Groupe électrogène**

Mettez sous tension le groupe électrogène en premier et les contrôleurs amplifiés ensuite. Vérifiez que les contrôleurs amplifiés sont hors tension avant de mettre le groupe électrogène sous tension.

#### **11. Disjoncteur thermique**

Toujours interconnecter un disjoncteur thermique entre le produit et le secteur. L'ampérage du disjoncteur dépend des caractéristiques du secteur comme suit : 16 A pour 230 V ou 30 A pour 120 V (LA8 ou LA8US), 15 A pour 200 V ou 30 A pour 100 V (LA8JP).

#### **12. Connexion à la terre**

Le produit doit être exclusivement connecté à un secteur muni d'une prise électrique de type terre reliée à la terre ; ne pas démonter la broche de terre de la prise car celle-ci raccorde le produit à la terre. Si la prise locale est obsolète consulter un électricien.

Le produit est fourni avec une fiche électrique de type terre ; ne pas déconnecter le câble de terre reliant le contact femelle de la fiche au châssis du produit.

#### **13. Remplacement de la fiche secteur**

Si la fiche secteur n'est pas compatible avec la prise locale, la remplacer. Cette opération doit absolument être mise en œuvre par un personnel qualifié. S'assurer que la fiche d'origine, ainsi sectionnée du câble d'alimentation, soit mise hors service, car sa connexion au secteur pourrait provoquer un grave choc électrique.

#### **14. Orages**

En cas d'orage, déconnecter le produit de l'alimentation secteur.

Mettre l'interrupteur en position ''Arrêt'' ne déconnecte pas le produit du secteur.

La déconnexion ne peut être réalisée qu'en ôtant la fiche de la prise secteur.

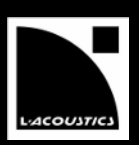

#### **15. Interconnections**

Lors de la connexion du produit à un autre équipement, muter tous les canaux de sortie. Lire attentivement le manuel d'utilisation de l'autre équipement et suivre les instructions lors de la connexion.

Ne pas connecter une sortie d'amplification du produit en parallèle ou en série avec une sortie d'amplification d'un autre appareil.

Ne pas connecter une sortie d'amplification du produit sur une autre source de tension, telle une batterie, le secteur, ou une alimentation, que le produit soit en fonctionnement ou éteint.

#### **16. Risques de surpuissance**

Le produit est capable de délivrer des signaux de forte puissance pouvant endommager à la fois les enceintes qui lui sont connectées et l'audition des personnes exposées.

Même si le gain est atténué, il est toujours possible d'atteindre la puissance sonore maximale du produit si le niveau du signal d'entrée est suffisamment élevé.

#### **17. Température de fonctionnement**

Le produit fonctionne à une température ambiante comprise entre 0 °C et +50 °C.

#### **18. Ventilation**

Les orifices présents sur le châssis du produit sont destinés à la ventilation, pour assurer le bon fonctionnement du produit en le protégeant de la surchauffe.

Ces orifices ne doivent être ni bloqués ni couverts.

Le produit peut être installé uniquement dans un endroit convenablement ventilé, selon les recommandations du fabricant données dans ce manuel.

#### **19. Chaleur**

Ne pas utiliser le produit à proximité d'une source de chaleur.

#### **20. Eau et humidité**

Pour éviter tout risque d'incendie et de choc électrique, ne pas exposer le produit à la pluie ou à l'humidité. Ne pas utiliser le produit à proximité d'eau. Ne pas utiliser le produit s'il est mouillé.

#### **21. Contact avec d'autres objets et/ou des liquides**

Ne jamais introduire d'objet d'aucune sorte par les orifices du produit car il peut toucher des points de haute tension ou provoquer un court-circuit pouvant entraîner incendie et choc électrique. Ne jamais verser de liquide d'aucune sorte sur le produit.

#### **22. Nettoyage**

Débrancher le produit de la prise secteur avant de le nettoyer. Ne pas utiliser de nettoyant liquide ou aérosol. Nettoyer uniquement à l'aide d'un chiffon sec.

#### **23. Instructions de montage**

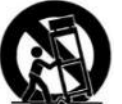

Ne pas placer le produit sur un chariot, support, trépied, équerre, ou table instable.

Le produit pourrait chuter, s'endommager sérieusement, et provoquer de graves blessures.

Tout montage du produit doit être conforme aux instructions du fabricant, et utiliser des accessoires recommandés par le fabricant dont l'installation est décrite dans le présent manuel.

#### **24. Détériorations nécessitant une réparation immédiate**

Confier toute opération d'entretien à un personnel qualifié. L'entretien est nécessaire quand le produit a été endommagé au cours de l'une des situations suivantes :

- Le cordon d'alimentation ou la fiche électrique est endommagé,
- Du liquide a été renversé ou un objet est tombé à l'intérieur du produit,
- Le produit a été exposé à la pluie ou à l'humidité,
- Le produit a subi une chute ou son châssis est endommagé,
- Le produit ne fonctionne pas normalement.

## LA8 CONTRÔLEUR AMPLIFIÉ

MANUEL D'UTILISATION

VERSION 5.0

#### **25. Entretien et remplacement de pièces**

Le démontage du châssis pouvant exposer la personne à des tensions dangereuses ou à d'autres risques, le produit doit être démonté uniquement par du personnel qualifié.

L'usage de pièces de rechange non autorisées peut provoquer des blessures et/ou des dégradations par le feu, le choc électrique, ou d'autres dangers d'origine électrique.

Toute opération de maintenance ou de réparation doit être effectuée par un distributeur agréé par L-ACOUSTICS**®** .

#### **26. Transport**

Utiliser l'emballage d'origine pour le transport à moins que le produit soit correctement fixé dans un rack par l'avant et l'arrière comme décrit dans ce manuel.

## SYMBOLES INDIQUÉS SUR LE PRODUIT

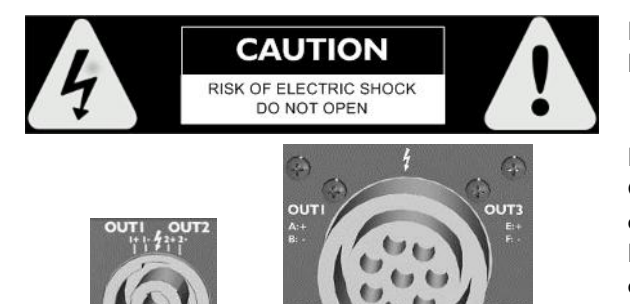

Le produit est potentiellement dangereux s'il est ouvert. Ne jamais tenter d'ôter le couvercle.

Le flash inscrit sur chaque connecteur SpeakON**®** et CA-COM**®** indique des hautes tensions potentiellement dangereuses.

Pour connecter une enceinte au produit utiliser exclusivement des câbles prêts à l'emploi. Pendant le fonctionnement du produit ne jamais toucher un câble dénudé sans avoir au préalable débranché le connecteur.

## SYMBOLES EMPLOYÉS DANS CE MANUEL

Les symboles suivants sont utilisés dans ce document :

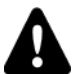

## **DANGER**

Ce symbole signale un risque de blessure pour un individu ou de dommage pour le produit. Il peut également signaler une instruction indispensable assurant l'installation ou l'exploitation du produit en toute sécurité.

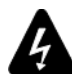

#### **RISQUE ÉLECTRIQUE**

 $\overline{\phantom{a}}$ 

Ce symbole signale un risque d'accident électrique.

Il peut également signaler une instruction indispensable assurant l'installation ou l'exploitation du produit en toute sécurité.

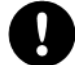

#### **OBLIGATION**

Ce symbole signale une instruction indispensable au bon déroulement de l'installation ou de l'exploitation du produit.

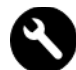

#### **ÉQUIPEMENT**

Ce symbole indique les équipements, outils et/ou pièces détachées requis pour appliquer une procédure.

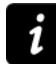

#### **INFORMATION**

Ce symbole signale une information complémentaire ou une instruction optionnelle.

#### **ACTION**

Ce symbole indique une action à effectuer.

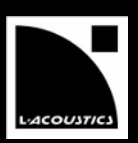

## BIENVENUE CHEZ L-ACOUSTICS®

Merci d'avoir choisi le contrôleur amplifié L-ACOUSTICS® LA8.

Ce document contient des informations essentielles à une bonne utilisation du système. Lisez ce document attentivement afin de vous familiariser avec le système.

En raison de l'évolution constante des techniques et des normes, L-ACOUSTICS® se réserve le droit de modifier sans préavis les caractéristiques de ses produits et les informations contenues dans ses documents.

Visitez régulièrement le site web L-ACOUSTICS® afin de télécharger les dernières versions des documents et logiciels : www.l-acoustics.com.

## **SOMMAIRE**

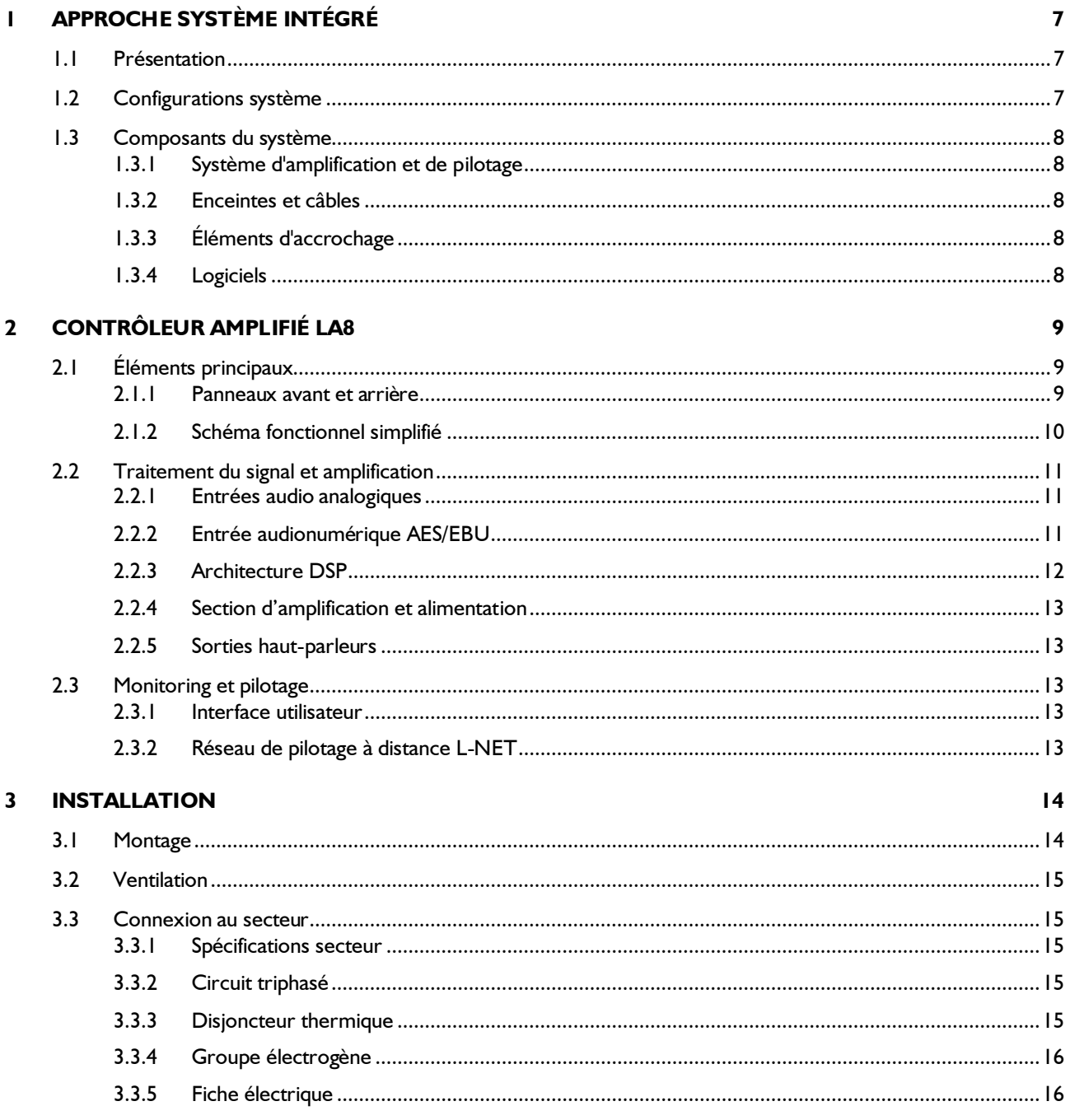

## LAB CONTRÔLEUR AMPLIFIÉ

**MANUEL D'UTILISATION** 

**VERSION 5.0** 

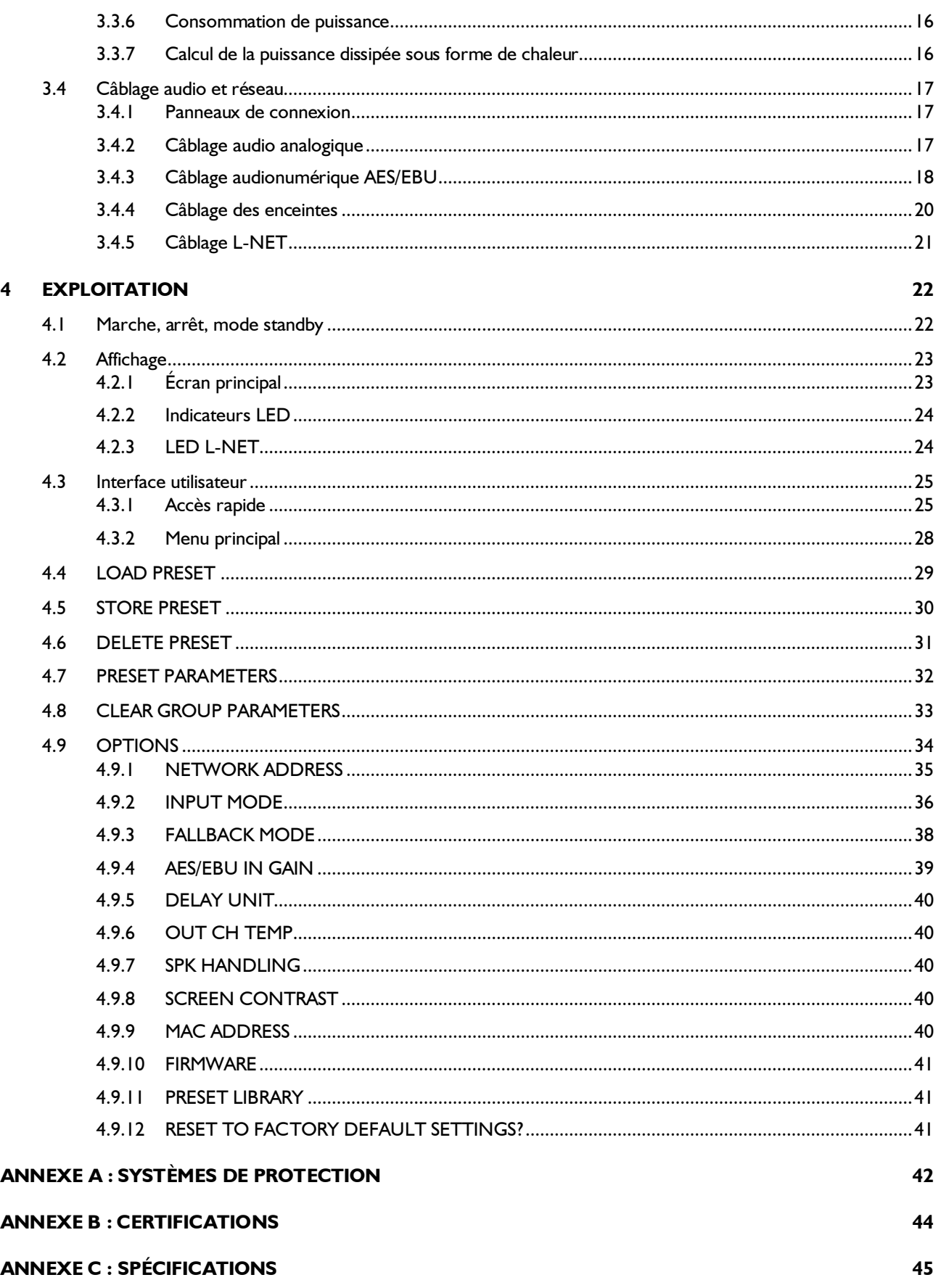

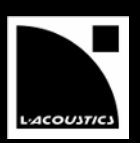

# <span id="page-6-0"></span>1 APPROCHE SYSTÈME INTÉGRÉ

## <span id="page-6-1"></span>**1.1 Présentation**

Au cœur de l'architecture système L-ACOUSTICS®, les contrôleurs amplifiés LA4 et LA8 intègrent sur une seule et même plateforme ergonomique les fonctionnalités d'amplification, DSP, contrôle en réseau, et protection des composants.

De conception similaire, les unités LA4 et LA8 délivrent un niveau de performance et une plage dynamique élevés pour les applications live, dans des conditions optimales de protection des transducteurs.

Les unités LA4 et LA8 partagent les caractéristiques suivantes:

- Un format 2U léger pour un rapport amplification/volume élevé.
- Une section d'amplification quatre canaux à haut rendement pilotée par deux entrées.
- Une section DSP intégrant des algorithmes de filtrage avancés ainsi que le système exclusif L-DRIVE de protection des transducteurs, pour une performance optimale.
- Une librairie de presets intégrée pour piloter les systèmes d'enceintes L-ACOUSTICS® .
- Une interface intuitive et ergonomique, accessible en face avant, garantissant l'autonomie fonctionnelle du contrôleur.
- Deux ports Ethernet pour connecter jusqu'à 253 unités LA4 et LA8 en réseau, et les piloter à distance depuis le logiciel LA NETWORK MANAGER (compatible Windows®).

Les caractéristiques propres à chaque unité sont les suivantes:

- $\bullet$  Le LA4 délivre jusqu'à  $4 \times 1000$  watts sous 4 ohms.
- Le LA8 délivre jusqu'à  $4 \times 1800$  watts sous  $4$  ou 2,7 ohms.
- Une carte d'entrée AES/EBU est intégrée au LA8 pour l'implémentation d'une chaîne audionumérique complète. Cette carte est optionnelle pour le LA4.
- Le LA8 inclut tous les presets usine alors que le LA4 n'inclut que les presets de type LA4.
- $\bullet$  Les connecteurs de sortie sont du modèle SpeakON® pour le LA4 et CA-COM®/SpeakON® pour le LA8.

L'ensemble des fonctionnalités embarquées ainsi que l'ajout de périphériques sont implémentés dans un environnement sécurisé et standardisé. Cette approche simplifie les réglages et l'utilisation des systèmes pour des résultats audio de qualité élevée et reproductibles à travers l'ensemble de la gamme de produits.

#### <span id="page-6-2"></span>**1.2 Configurations système**

Le pilotage par DSP de quatre canaux d'amplification ouvre de larges possibilités pour configurer un système. Les librairies de presets embarquées dans le LA4 et le LA8 offrent à l'ingénieur système une grande flexibilité dans le choix des modèles d'enceintes et de la configuration du système pour une application spécifique.

Les librairies de presets usine sont élaborées à partir de six configurations de base :

- mono actif 3 voies, quadri-amplifié
- mono sub-grave cardioïde
- stéréo actif 2 voies
- stéréo passif
- mono hybride actif/sub-grave
- stéréo hybride passif/sub-grave

## LA8 CONTRÔLEUR AMPLIFIÉ MANUEL D'UTILISATION

VERSION 5.0

#### <span id="page-7-0"></span>**1.3 Composants du système**

L'approche système développée par L-ACOUSTICS® consiste à offrir une solution globale afin de garantir le plus haut niveau de performance et de prédictibilité à chaque étape du déploiement d'un système de sonorisation : modélisation, installation et exploitation. Un système L-ACOUSTICS**®** complet comprend les éléments suivants : enceintes, accessoires d'accrochage, câbles d'enceinte, contrôleurs amplifiés et applications logicielles. Les principaux composants d'un système L-ACOUSTICS**®** incluant le LA8 sont les suivants :

#### <span id="page-7-1"></span>**1.3.1 Système d'amplification et de pilotage**

**LA8** Contrôleur amplifié avec DSP, librairie de presets et connectivité réseau.

LA-RAK Rack de tournée contenant trois LA8 et des systèmes de distribution de puissance, de signaux audio et de réseau.

#### <span id="page-7-2"></span>**1.3.2 Enceintes et câbles**

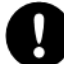

Consulter les **manuels d'utilisation** des systèmes d'enceintes pour obtenir des instructions détaillées sur les enceintes et leur connexion aux contrôleurs amplifiés LA.

#### <span id="page-7-3"></span>**1.3.3 Éléments d'accrochage**

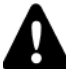

Consulter les **manuels d'accrochage** des systèmes d'enceintes pour obtenir des instructions détaillées sur les procédures d'accrochage des enceintes.

#### <span id="page-7-4"></span>**1.3.4 Logiciels**

LA NETWORK MANAGER Monitoring et pilotage à distance des contrôleurs amplifiés.

#### **SOUNDVISION** Modélisation 3D acoustique et mécanique.

#### **Utiliser les logiciels L-ACOUSTICS**®

Référez-vous au manuel d'utilisation de SOUNDVISION et au tutoriel LA NETWORK MANAGER.

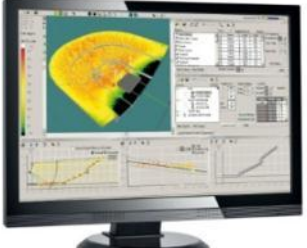

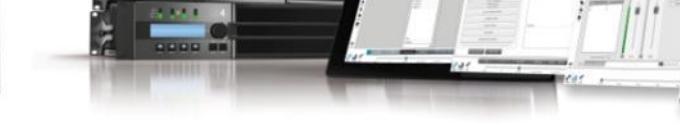

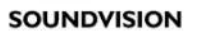

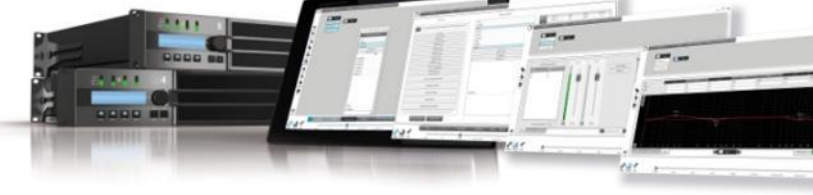

#### **LA NETWORK MANAGER**

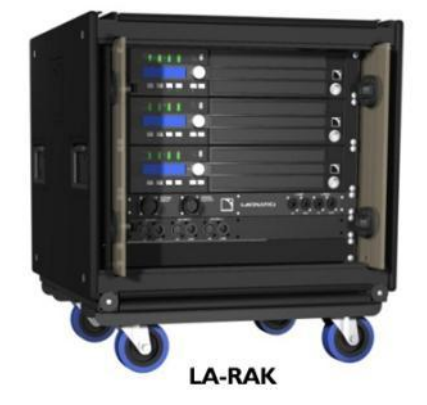

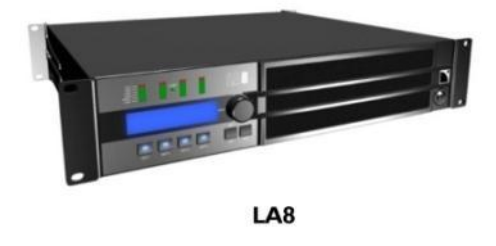

**Figure 1 : Principaux composants de configuration et pilotage de systèmes d'enceintes**

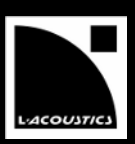

## <span id="page-8-0"></span>2 CONTRÔLEUR AMPLIFIÉ LA8

#### <span id="page-8-1"></span>**2.1 Éléments principaux**

#### <span id="page-8-2"></span>**2.1.1 Panneaux avant et arrière**

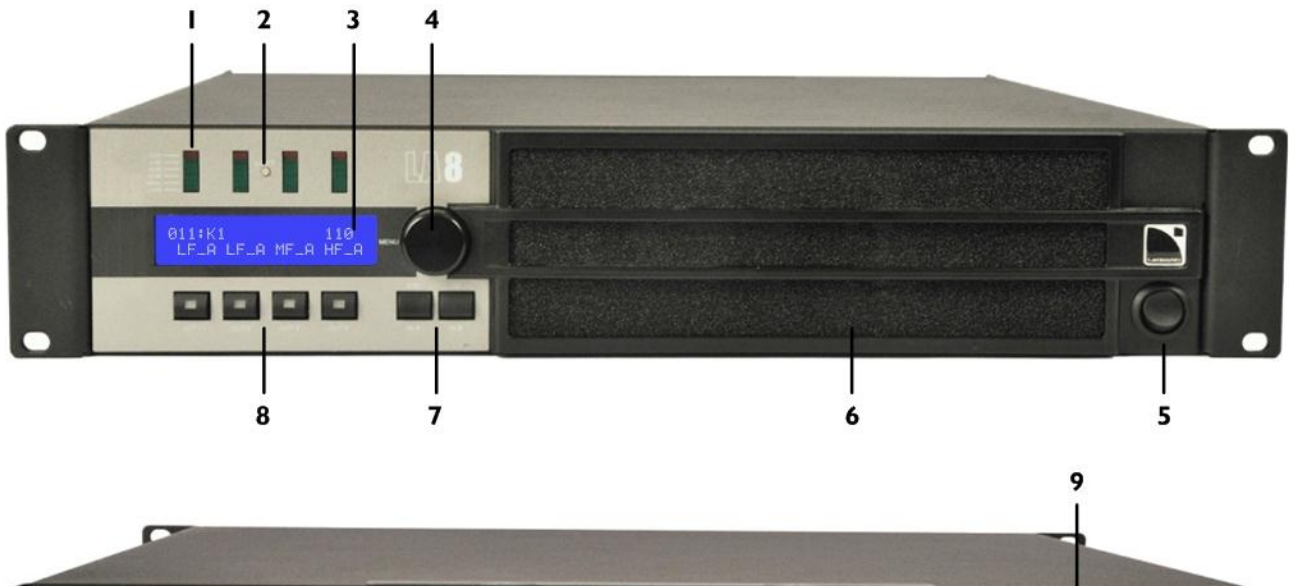

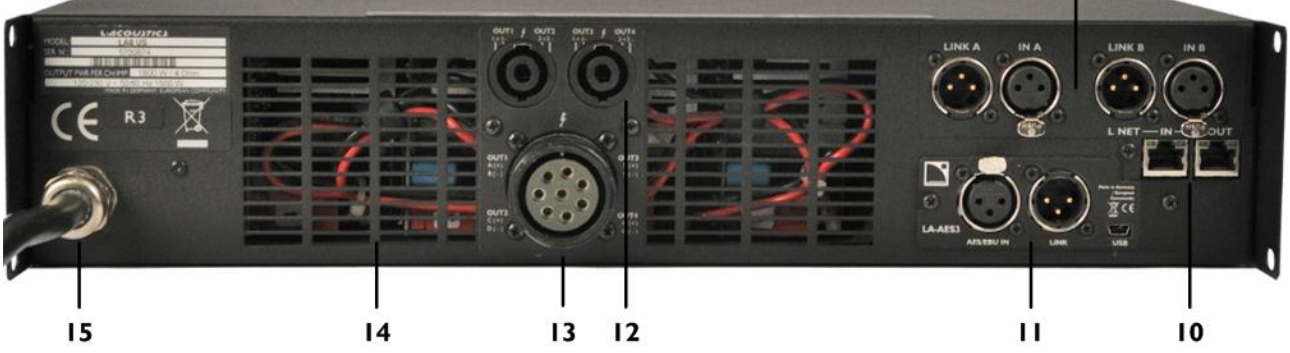

**Figure 2 : Panneaux avant et arrière du LA8**

- <span id="page-8-3"></span>1. Indicateurs LED : niveau CLIP niveau audio (-25, -10, -5 dB) présence de SIGNAL présence de charge (LOAD)
- 2. LED présence réseau L-NET
- 3. écran LCD
- 4. roue codeuse de navigation et édition
- 5. interrupteur Marche/Arrêt
- 6. filtre de ventilation
- 7. sélection des entrées / touches de menus
- 8. sélection des sorties
- 9. connecteurs audio analogiques IN/LINK (XLR)
- 10. connecteurs réseau L-NET IN/OUT (RJ45)
- 11. connecteurs audionumériques IN/LINK (XLR)
- 12. connecteurs de sortie SpeakON®
- 13. connecteurs de sortie CA-COM®
- 14. grille de ventilation
- 15. cordon d'alimentation

#### <span id="page-9-0"></span>**2.1.2 Schéma fonctionnel simplifié**

Le cœur du LA8 est un processeur DSP alimentant quatre canaux d'amplification depuis deux entrées. Le LA8 inclut également une mémoire flash pour le stockage et la gestion des presets, des convertisseurs A/N-N/A pour les signaux audio, une alimentation adaptative (SMPS : *Switched Mode Power Supply*), une interface utilisateur en face avant et un module Fast Ethernet pour le pilotage en réseau.

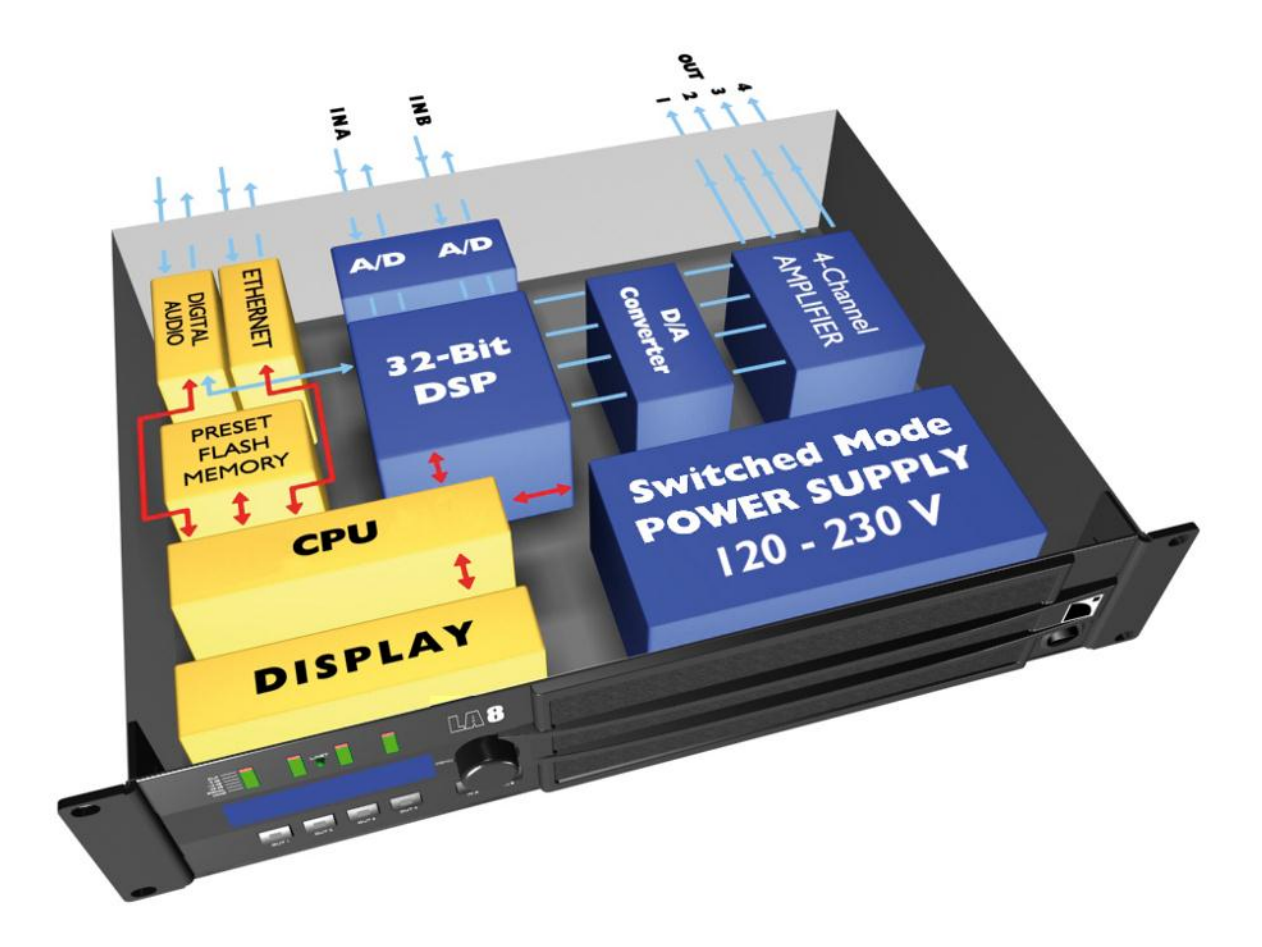

**Figure 3 : Schéma fonctionnel simplifié du LA8**

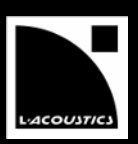

## <span id="page-10-0"></span>**2.2 Traitement du signal et amplification**

## <span id="page-10-1"></span>**2.2.1 Entrées audio analogiques**

Le contrôleur amplifié LA8 peut être alimenté par deux signaux audio analogiques, par le biais des connecteurs d'entrée appropriés (voir [Figure 2\)](#page-8-3).

Chaque port d'entrée analogique est équipé d'un connecteur femelle XLR3 pour signal symétrique et d'une protection antistatique.

Le panneau de connexion analogique inclut également 2 ports de reprise reliés passivement aux connecteurs d'entrée. Ces derniers permettent la transmission du signal d'entrée correspondant vers d'autres contrôleurs amplifiés connectés en cascade.

Chaque port de reprise analogique est équipé d'un connecteur mâle XLR3 et d'une protection antistatique.

Pour être traité par le DSP, le signal analogique doit être converti au format numérique. Pour cela, le LA8 est équipé de deux convertisseurs analogique/numérique (A/N) installés en cascade, offrant un encodage en 24 bits à 96 kHz pour une plage dynamique exceptionnelle de 130 dB.

## <span id="page-10-2"></span>**2.2.2 Entrée audionumérique AES/EBU**

Le LA8 peut être alimenté par un signal numérique transportant deux canaux audio grâce à la carte intégrée LA-AES3. Cette dernière offre un port d'entrée, un port de reprise, et un convertisseur de taux d'échantillonnage (*SRC : Sample Rate Converter).*

Le port d'entrée AES/EBU est équipé d'un connecteur femelle XLR3 pour signal symétrique et d'une protection antistatique. Il permet au LA8 de recevoir deux canaux audionumériques en provenance d'une table de mixage ou d'une interface réseau audionumérique répondant aux standards AES/EBU (AES3) ou S/PDIF coaxial (IEC 60958 Type II).

Le port de reprise AES/EBU est équipé d'un connecteur mâle XLR3 et d'une protection antistatique. Il permet la transmission des signaux audionumériques vers d'autres contrôleurs amplifiés connectés en cascade.

Le SRC embarqué dans la carte LA-AES3 a été sélectionné pour supporter une gamme étendue de formats d'entrée (16-24 bits/ 44,1-192 kHz) qu'il convertit au format 24 bits/96 kHz, utilisé par l'horloge interne du contrôleur amplifié. Le SRC est un composant hardware de haute qualité (140 dB de dynamique, THD+N<-120 dBfs, forte atténuation du jitter en entrée) assurant un délai de propagation constant indépendamment de la fréquence d'échantillonnage du signal d'entrée. Il n'existe pas de mode de synchronisation externe. L'horloge du contrôleur amplifié fonctionne toujours à 96kHz, sur la base de son quartz interne de haute précision. Ce système assure un faible jitter et une haute qualité audio tout en garantissant la production de signaux isophases indispensables aux systèmes ligne source.

#### **Avantages du domaine numérique**

Maintenir le signal dans le domaine audionumérique en utilisant la carte LA-AES3 procure les avantages suivants (avec toute console de mixage audionumérique ou tout réseau audio) par rapport au circuit de distribution analogique :

- Meilleure qualité audio en éliminant un cycle de conversion N/A A/N.
- Dynamique accrue grâce à l'immunité des liaisons numériques aux boucles de masse.
- Chaîne de niveaux optimisée en éliminant le risque de décalage de niveaux entre la console et les contrôleurs amplifiés.
- Possibilité de réduire le délai de propagation du système de 0,5 ms.
- Signal audionumérique rafraîchi sur chaque contrôleur amplifié afin d'éviter les pertes de signal le long d'une chaîne de contrôleurs connectés en cascade.
- Longueur de câble maximum étendue. La carte LA-AES3 a été testée avec des câbles AES/EBU d'une longueur de 305 m/1000 ft : BELDEN® 1696A, KLOTZ® OT234H, et SOMMER Cable® SC BINARY 234 (câble d'un seul tenant, source numérique à 48 kHz).

VERSION 5.0

#### <span id="page-11-0"></span>**2.2.3 Architecture DSP**

Des algorithmes propriétaires permettent d'optimiser les performances et les protections de tous les transducteurs incorporés dans les enceintes L-ACOUSTICS**®**, pour une expérience sonore plus naturelle, transparente, et réaliste.

- Le processeur DSP est un SHARC 32 bits à virgule flottante à fréquence d'échantillonnage de 96 kHz. Par rapport à un DSP à virgule fixe, il offre une plage dynamique et une précision de calcul bien plus importantes, lui permettant de disposer d'une grande réserve avant saturation numérique, ainsi que d'un meilleur rapport signal sur bruit lié à la quantification.
- La combinaison de filtres IIR et FIR génère une linéarisation parfaite des courbes de phase et ainsi une amélioration significative de la réponse impulsionnelle du système.
- Le matriçage 2 x 4 offre la flexibilité nécessaire à l'exploitation de configurations diverses et variées.
- Le système L-DRIVE assure une protection avancée des transducteurs en régulant leur excursion et leur température.
- La mémoire flash offre un accès rapide à la librairie de presets et aux 10 zones mémoires utilisateur, et permet au DSP de gérer toutes les configurations usuelles d'un système L-ACOUSTICS® (consulter le **GUIDE DE PRESETS**).

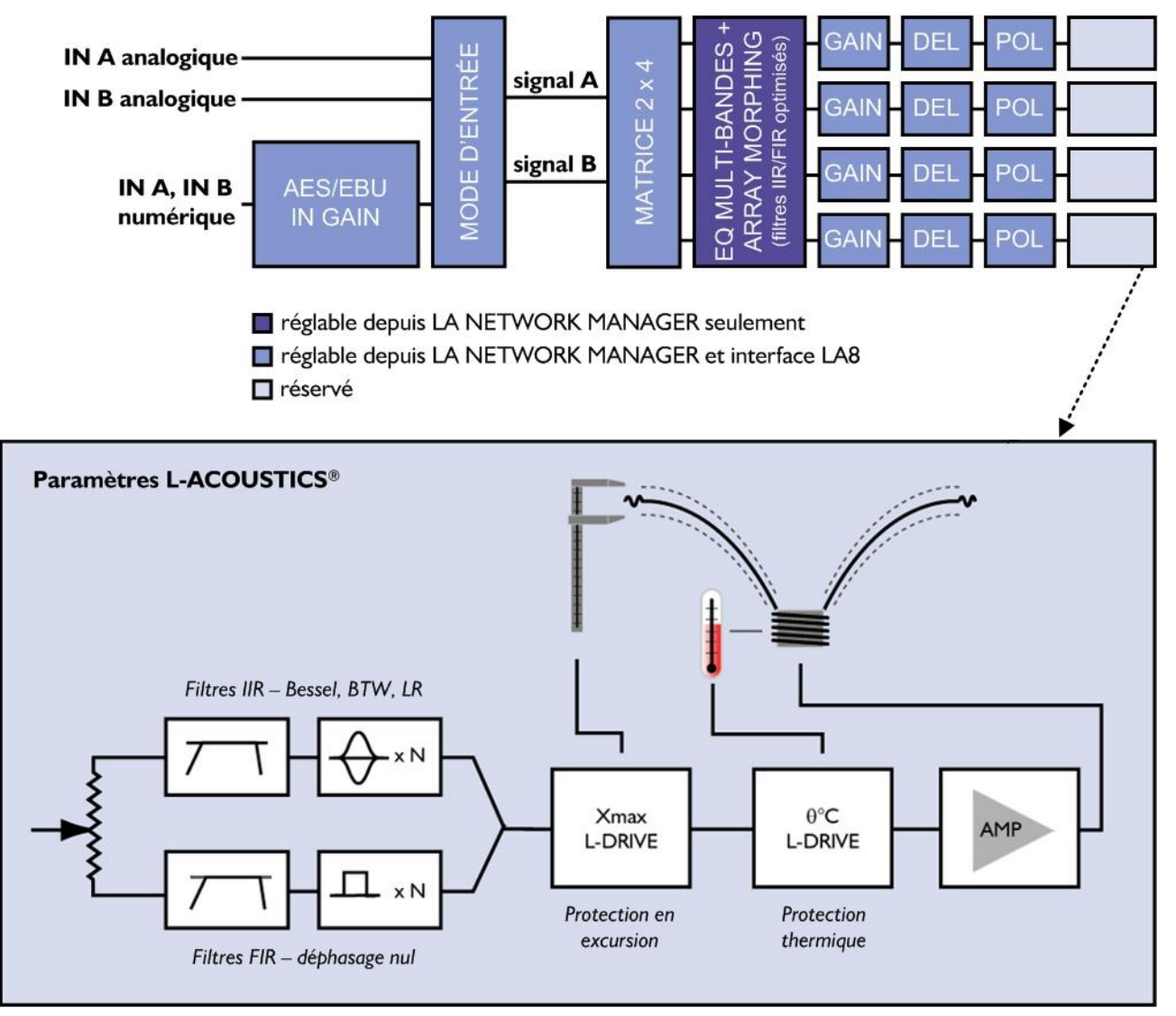

**Figure 4 : Paramètres audio**

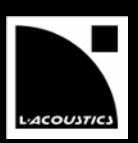

## <span id="page-12-0"></span>**2.2.4 Section d'amplification et alimentation**

La section d'amplification du LA8 utilise une technologie de classe D rendant disponible une plage dynamique de puissance très large, adaptée aux applications live. Les quatre canaux d'amplification délivrent une puissance adaptée pour tous les systèmes d'enceintes L-ACOUSTICS®, avec un maximum de 4 x 1800 W sous 4 ou 2,7 ohms.

L'alimentation SMPS adaptative à découpage offre une meilleure stabilité en associant deux sources d'alimentation symétriques.

## <span id="page-12-1"></span>**2.2.5 Sorties haut-parleurs**

Le LA8 est équipé de deux connecteurs SpeakON® 4 points et un connecteur CA-COM® 8 points pour les sorties vers les enceintes.

## <span id="page-12-2"></span>**2.3 Monitoring et pilotage**

## <span id="page-12-3"></span>**2.3.1 Interface utilisateur**

L'interface utilisateur frontale comprend (voir aussi la [Figure 2\)](#page-8-3) :

- Des fonctionnalités de visualisation par affichage LED (présence de signal et niveau) et écran LCD (paramètres système).
- Une accessibilité instantanée pour la navigation et le contrôle des paramètres grâce à une roue codeuse et six touches (pour les 2 canaux d'entrée et les 4 canaux de sortie).

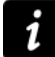

#### **Instructions d'utilisation**

Consulter la section [4](#page-21-0) pour les instructions d'utilisation détaillées.

#### <span id="page-12-4"></span>**2.3.2 Réseau de pilotage à distance L-NET**

La conception de systèmes complexes est possible grâce à l'intégration du réseau Ethernet L-NET. Son protocole haut débit de 100 Mbits/s permet de visualiser et contrôler jusqu'à 253 unités en temps réel depuis le logiciel LA NETWORK MANAGER.

De multiples topologies réseau telles la série, l'étoile, ou l'hybride sont rapidement et aisément configurables pour une adaptation totale à l'architecture système requise. Le PC hôte de LA NETWORK MANAGER et les unités sont raccordés entre eux par des câbles standards CAT5e U/FTP munis de connecteurs RJ45.

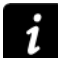

#### **Instructions d'utilisation**

Consulter le **LA NETWORK MANAGER video tutorial** pour les instructions d'utilisation détaillées.

## <span id="page-13-0"></span>3 INSTALLATION

#### <span id="page-13-1"></span>**3.1 Montage**

Le LA8 tient dans un format 2U (deux unités de rack) et doit être monté dans un rack standard EIA de 19'' (voir [Figure](#page-13-2)  [5\)](#page-13-2). Quatre trous sont prévus à cet effet sur le panneau avant. Utiliser quatre vis et rondelles pour fixer le contrôleur amplifié sur les rails avant du rack.

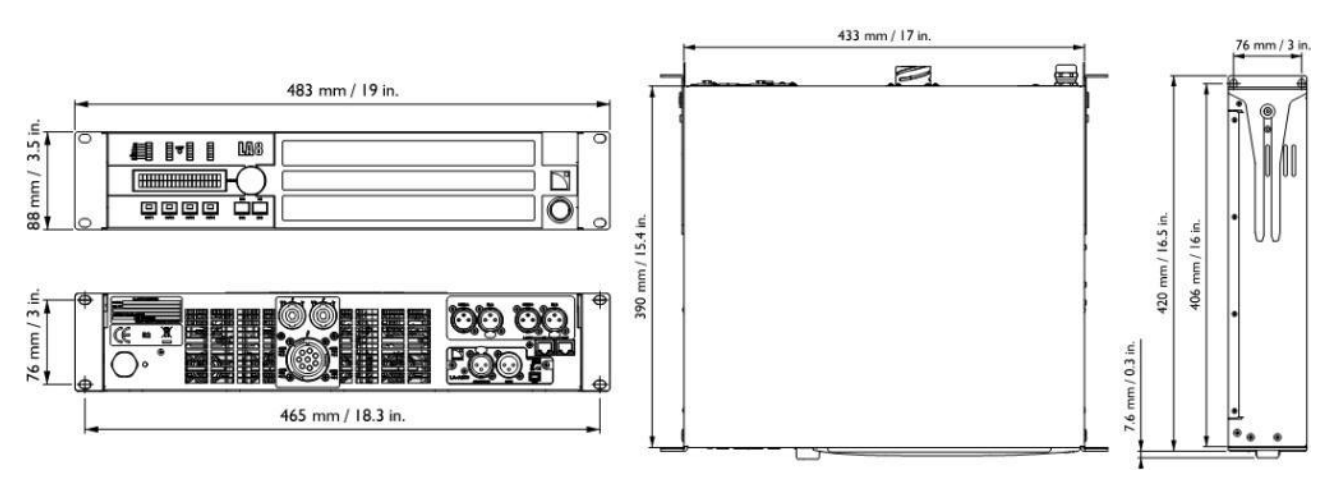

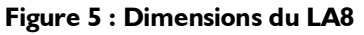

#### <span id="page-13-2"></span>**Attention de ne pas endommager les contrôleurs pendant le transport**

Pour le transport ou la tournée, il est essentiel que les contrôleurs LA8 soient fixés à l'arrière en plus de l'avant. Utiliser les éléments de fixation arrières fournis avec le contrôleur, comme le montre la [Figure 6.](#page-13-3) Aucune détérioration d'un contrôleur LA8 survenue au cours d'un transport sans fixation arrière n'est couverte

par la garantie.

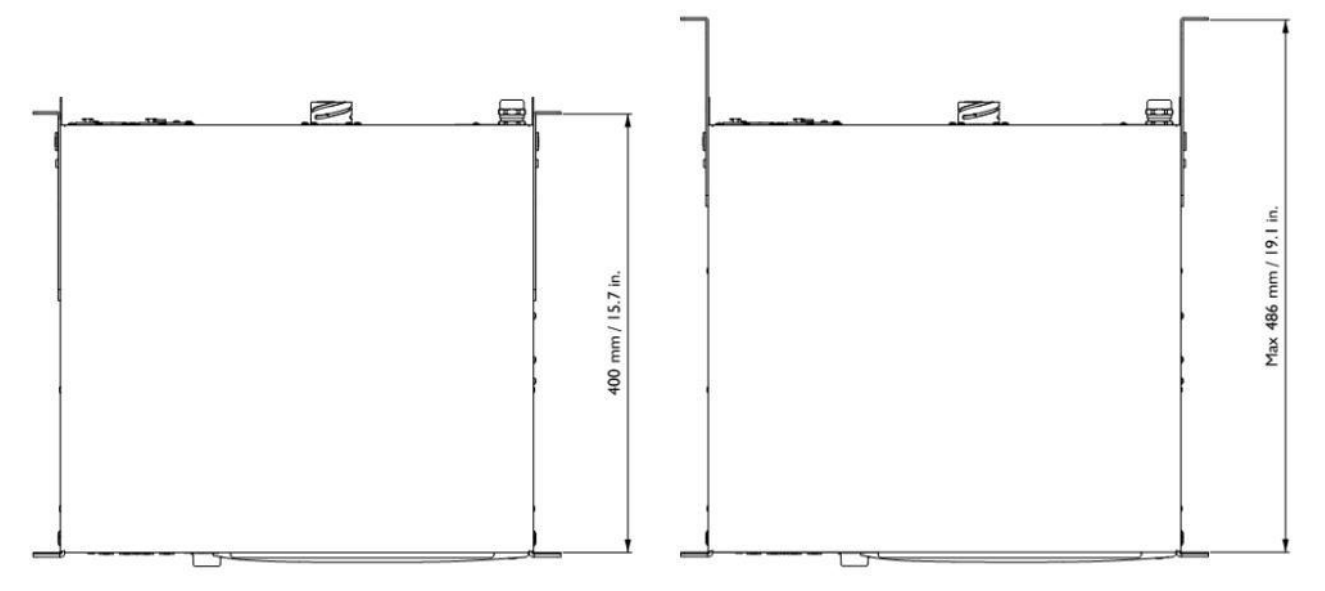

#### **Figure 6 : LA8 avec équerres de fixation arrière**

#### <span id="page-13-3"></span>**Rack de tournée LA-RAK**

Le rack de tournée L-ACOUSTICS® LA-RAK est livré avec trois LA8 et des panneaux de distribution des signaux, de l'alimentation et du réseau (consulter le **manuel d'utilisation LA-RAK** ou la **fiche produit**).

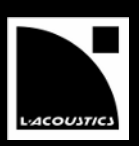

#### <span id="page-14-0"></span>**3.2 Ventilation**

Pour maintenir une température basse et constante, le LA8 contient deux ventilateurs assurant un écoulement d'air de l'avant vers l'arrière.

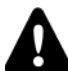

#### **Instructions pour la ventilation**

Ne pas obstruer les orifices de ventilation avant et arrière.

S'assurer que le filtre à l'avant du contrôleur soit propre.

Si le contrôleur est installé dans un rack :

- Ne pas obstruer les grilles de ventilation avec des panneaux ou des portes. Si cela n'est pas possible, utiliser un système de ventilation forcée et vérifier que le volume libre à l'arrière de chaque contrôleur est d'au moins  $140 \text{ cm}^3$ .
- Lorsque plusieurs contrôleurs sont montés dans un rack, disposez-les directement les uns sur les autres ou fermer les espaces libres avec des panneaux.

#### <span id="page-14-1"></span>**3.3 Connexion au secteur**

#### <span id="page-14-2"></span>**3.3.1 Spécifications secteur**

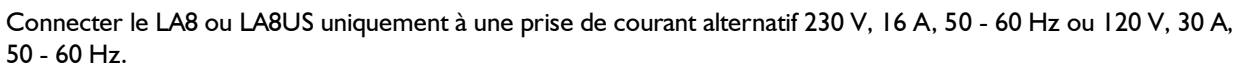

Connecter le LA8JP uniquement à une prise de courant alternatif 100 V, 30 A, 50 - 60 Hz ou 200 V, 15 A, 50 - 60 Hz.

Le produit doit être exclusivement connecté à un secteur muni d'une prise électrique de type terre reliée à la terre.

Ne pas démonter la broche de terre de la prise car celle-ci raccorde le produit à la terre.

Si la prise locale est obsolète consulter un électricien.

Le tableau suivant indique les caractéristiques de puissance du LA8 en fonctionnement nominal (4 Ω, 1/8 de la puissance maximale en sortie ; voir la section [3.3.6\)](#page-15-2):

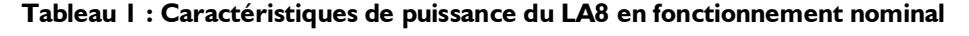

<span id="page-14-5"></span>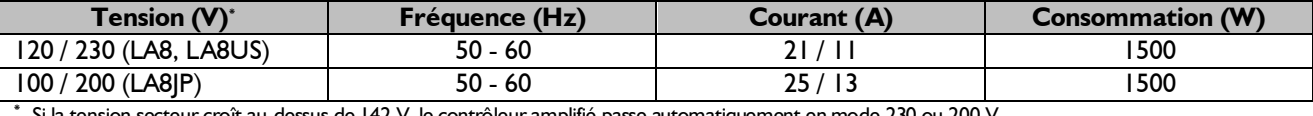

Si la tension secteur croît au-dessus de 142 V, le contrôleur amplifié passe automatiquement en mode 230 ou 200 V.

Si la tension secteur décroît en dessous de 132 V, le contrôleur amplifié passe automatiquement en mode 120 ou 100 V.

#### <span id="page-14-3"></span>**3.3.2 Circuit triphasé**

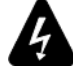

Vérifier la présence et la conformité électrique de chaque connexion, en particulier le neutre.

Équilibrer les charges entre les trois phases.

Ne jamais tenter de reproduire un circuit 230 V en connectant un LA8 ou un LA8US à deux phases d'un circuit triphasé 120 V.

Ne jamais tenter de reproduire un circuit 200 V en connectant un LA8JP à deux phases d'un circuit triphasé 100 V.

#### <span id="page-14-4"></span>**3.3.3 Disjoncteur thermique**

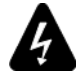

Toujours interconnecter un disjoncteur thermique entre le produit et le secteur.

L'ampérage du disjoncteur dépend des caractéristiques du secteur comme suit :

16 A pour 230 V ou 30 A pour 120 V (LA8 ou LA8US), 15 A pour 200 V ou 30 A pour 100 V (LA8JP).

## LA8 CONTRÔLEUR AMPLIFIÉ MANUEL D'UTILISATION

VERSION 5.0

#### <span id="page-15-0"></span>**3.3.4 Groupe électrogène**

Mettez en route le groupe électrogène en premier et les contrôleurs amplifiés ensuite. Vérifiez que les contrôleurs amplifiés sont hors tension avant de mettre le groupe électrogène en route.

#### **Dimensionnement du groupe électrogène en kVA**

Prendre les valeurs nominales du LA8, I et U. Rechercher le cos  $\varphi$  du groupe électrogène et sa plage de fonctionnement recommandée. Appliquer ensuite la formule suivante:  $1 \times U$  / (cos  $\varphi \times$  plage).

Par exemple, pour un LA8 en Europe,  $I = 16$  A et  $U = 230$  V. Avec un groupe électrogène typique, cos  $\varphi = 0.8$  et plage = 70 %. Le groupe électrogène doit donc avoir une capacité de 16 x 230 /  $(0.8 \times 0.70) = 6.5$  kVA.

#### <span id="page-15-1"></span>**3.3.5 Fiche électrique**

- Le LA8 est livré avec une fiche électrique CEE 7/7 (16 A / 250 V type terre).
- Le LA8US est livré avec une fiche électrique NEMA L5-30P (30 A / 125 V type terre).
- Le LA8JP est livré avec la fiche électrique sélectionnée par le distributeur japonais.

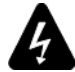

#### **Connexion de la fiche secteur**

Appliquer strictement les normes de sécurité du pays d'installation.

La fiche doit être adaptée aux valeurs de tension et de courant données dans l[e Tableau 1.](#page-14-5)

Ne pas déconnecter le circuit de terre du produit en utilisant un adaptateur ou par d'autres méthodes.

Un nouveau panneau de connexion électrique, muni de câbles de section plus grande, est souvent requis pour connecter le LA8US, ceci afin de respecter la spécification de 30 A.

Si la fiche électrique n'est pas appropriée, elle peut être coupée et remplacée par une autre (consulter le **LA8 maintenance manual – level 1**).

#### <span id="page-15-2"></span>**3.3.6 Consommation de puissance**

La consommation de puissance du LA8 dépend de la charge et du niveau de signal, comme indiqué dans le tableau suivant :

<span id="page-15-4"></span>

| Puissance de sortie max                                                                                                    |                         |                               | Puissance et courant secteur consommés |                              |             |                |
|----------------------------------------------------------------------------------------------------|-------------------------|-------------------------------|----------------------------------------|------------------------------|-------------|----------------|
| Charge                                                                                                    | Nb. canaux<br>alimentés | <b>Puissance</b><br>par canal | 1/3 puissance<br>$max(-5 dB)$          | 1/8 puissance<br>max (-9 dB) | <b>IDLE</b> | <b>Standby</b> |
| $4\Omega$                                                                                                    |                         | 1800 W                        | 22 A / 3100 W                          | II A / I500 W                | 0.5A/       | < 0.1 A/       |
| $8\Omega$                                                                                                    |                         | 100W                          | 15 A / 1950 W                          | 10 A / 1300 W                | 115W        | 12W            |
| Les valeurs de courant sont données pour un secteur alimenté en 230 V. Multiplier par 2 pour 120 V, 1, 15 pour 200 V, et 2,3 pour 100 V, |                         |                               |                                        |                              |             |                |

**Tableau 2 : Consommation de puissance du LA8**

Si la tension excède plus ou moins 10 % de la valeur nominale la puissance maximum n'est plus garantie.

## **Références**

1/3 de la puissance maximale de sortie correspond aux conditions les plus sévères que l'on puisse rencontrer, musique très compressée ou bruit rose. Le contrôleur amplifié est alors ponctuellement poussé à son niveau de clip lors de demandes importantes.

1/8 de la puissance maximale de sortie correspond à un programme musical standard à fort volume, et préserve 9 dB de headroom, conformément à la préconisation IEC.

#### <span id="page-15-3"></span>**3.3.7 Calcul de la puissance dissipée sous forme de chaleur**

Par exemple, considérons qu'à chaque canal de sortie du contrôleur une charge de 4  $\Omega$  soit connectée. Chaque canal peut donc délivrer une puissance maximale de 1800 W. Considérons une utilisation standard à 1/8 de la puissance maximale (réserve avant saturation de 9 dB). La puissance délivrée par chaque canal est donc 1800 / 8 = 225 W, conduisant à un total de 4 x 225 = 900 W pour le contrôleur. Selon le [Tableau 2](#page-15-4) la puissance consommée par le contrôleur est de 1500 W, ainsi la **puissance dissipée sous forme de chaleur** est de 1500 - 900 = **600 W** (différence entre puissance consommée et puissance fournie).

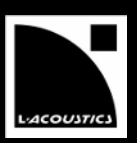

#### <span id="page-16-1"></span><span id="page-16-0"></span>**3.4.1 Panneaux de connexion**

La face arrière du LA8 est équipée de quatre panneaux de connexion [\(Figure 7\)](#page-16-3) : ANALOG pour la distribution audio analogique, AES/EBU pour la distribution audionumérique, SPEAKER pour les sorties vers les enceintes, et L-NET pour le réseau de pilotage à distance.

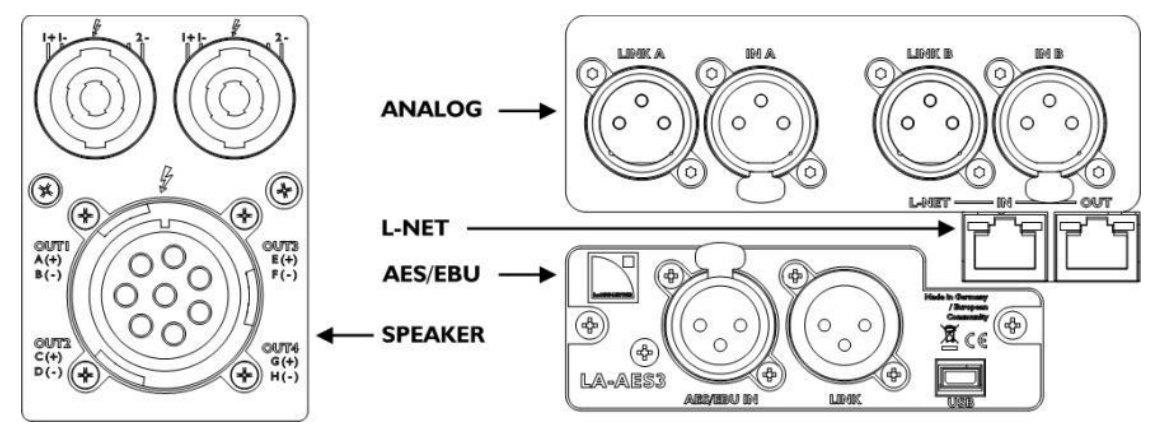

**Figure 7 : Panneaux de connexion arrière du LA8**

#### <span id="page-16-3"></span><span id="page-16-2"></span>**3.4.2 Câblage audio analogique**

Les connecteurs XLR 3 points du panneau ANALOG sont brochés selon la norme IEC 268 : broche 1 = masse, broche 2 = signal +, broche 3= signal -. Deux connecteurs femelles (IN A et IN B) permettent au LA8 de recevoir deux signaux analogiques en entrée. Le headroom des circuits d'entrée est assez important pour accepter le niveau de sortie de la plupart des sources niveau ligne, jusqu'à 22 dBu.

Pour mettre en place une architecture de câblage en cascade, deux connecteurs mâles (LINK A et LINK B) permettent d'envoyer les signaux d'entrées à un autre contrôleur amplifié (voir [Figure 8\)](#page-16-4). Les deux connecteurs LINK sont passivement reliés en parallèle avec les canaux A et B (voir [Figure 9\)](#page-17-1). L'impédance d'entrée est suffisamment grande (22 kΩ, symétrique) pour autoriser le câblage en parallèle d'un grand nombre de contrôleurs.

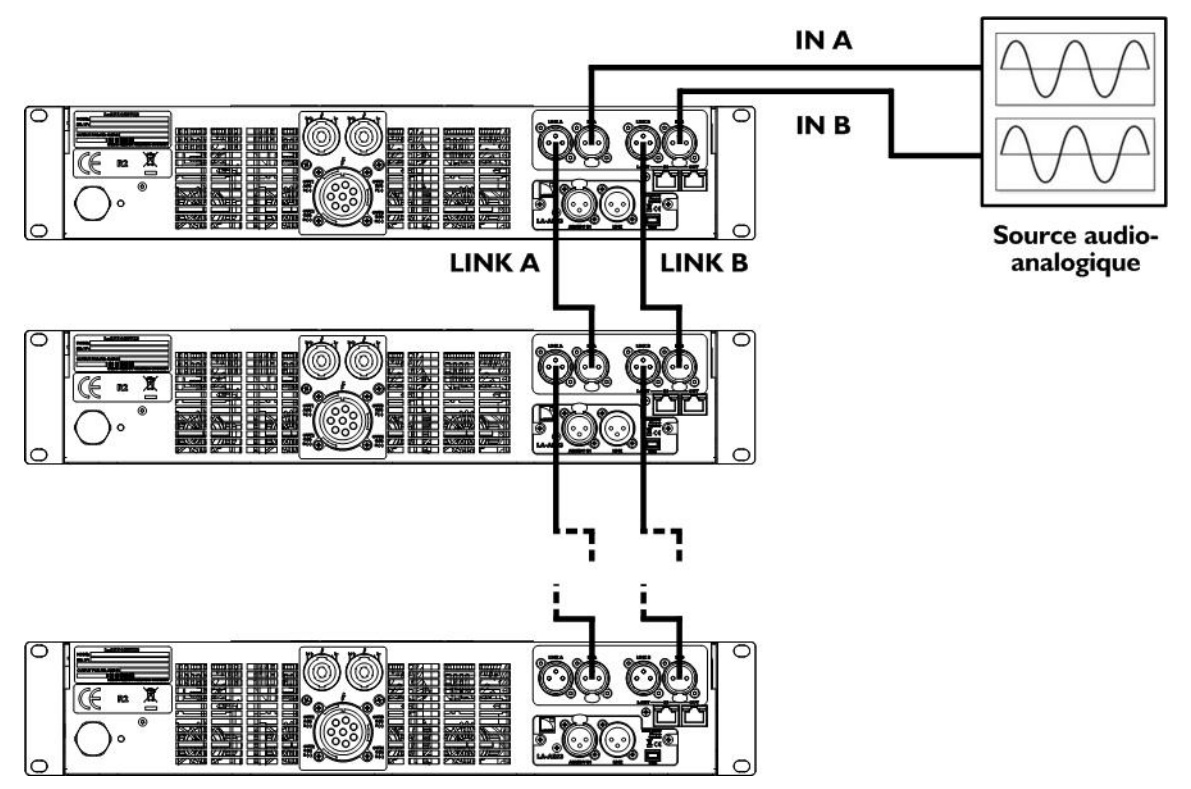

<span id="page-16-4"></span>**Figure 8 : Câblage en cascade des signaux audio analogiques**

## LA8 CONTRÔLEUR AMPLIFIÉ

MANUEL D'UTILISATION

VERSION 5.0

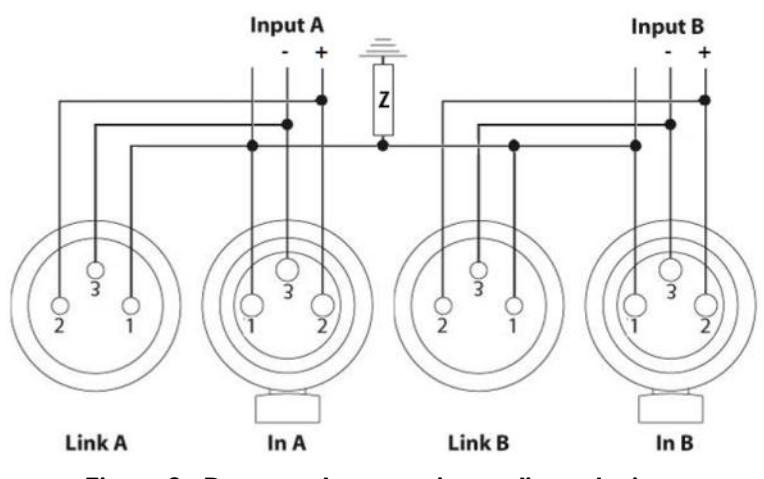

**Figure 9 : Panneau de connexion audio analogique**

#### <span id="page-17-1"></span>**Câbles symétriques**

L'utilisation de câbles blindés symétriques est fortement recommandée car les signaux symétriques sont moins sensibles aux bruits parasites du secteur et aux interférences radio. Des câbles non symétriques peuvent produire du bruit, en particulier s'ils sont longs.

#### <span id="page-17-0"></span>**3.4.3 Câblage audionumérique AES/EBU**

Les deux connecteurs XLR 3 points du panneau AES/EBU sont symétriques sur transformateur et sont brochés selon la norme IEC 268.

Le connecteur femelle (IN) permet au LA8 de recevoir un signal AES/EBU (AES3) ou S/PDIF coaxial (IEC60958 Type II).

Pour mettre en place une architecture de câblage en cascade, le connecteur mâle (LINK) permet d'envoyer les signaux d'entrées à un autre contrôleur amplifié (voir [Figure 10\)](#page-18-0). Avant de sortir du connecteur LINK, le signal numérique est rafraîchi par le biais d'un étage actif électronique (*buffer*), ce qui autorise le câblage en cascade de n'importe quel nombre de contrôleurs. Le panneau de connexion comporte également un relais de secours entre les connecteurs IN et LINK, afin d'assurer la continuité du signal dans le cas où le contrôleur viendrait à s'éteindre de manière impromptue (voir [Figure 11\)](#page-18-1).

#### **Câbles pour l'audionumérique AES/EBU**

- La qualité requise pour les câbles XLR dépend de la longueur du câble et de la fréquence d'échantillonnage du signal. Un câble microphone symétrique standard d'une longueur maximum de 50 m/150 ft peut être utilisé pour transporter un signal de fréquence d'échantillonnage de 48 kHz. Le transport de signaux de fréquence d'échantillonnage plus élevée peut amener à réduire la longueur des câbles car l'atténuation du signal dans les câbles augmente avec la fréquence d'échantillonnage.
- Présentant un rapport atténuation/longueur plus faible, il est recommandé d'utiliser des câbles certifiés AES/EBU, notamment dans les installations nécessitant de grandes longueurs de câbles ou des signaux à taux d'échantillonnage élevé. Pour une source audionumérique à 48 kHz, une interconnexion avec un LA8 peut être accomplie via **des câbles certifiés AES/EBU** allant jusqu'à **300 m/1000 ft** (typique).
- Il est fortement recommandé d'utiliser des câbles en un seul tenant. Utiliser plusieurs portions de câble à la suite pour convoyer un signal réduit les performances.
- Dans le cas de l'arrêt impromptu d'un contrôleur, le relais de secours établit une connexion passive entre le port AES/EBU IN et le port LINK. Par conséquent, les deux câbles qui y sont connectés doivent être considérés comme un câble unique relativement à la longueur maximum possible.
- En cas de pertes de transmission, essayer de réduire la fréquence d'échantillonnage de la source audionumérique. De plus, en règle générale, éviter d'utiliser des sources de fréquence d'échantillonnage supérieure à 96 kHz car la longueur maximum des câbles sera réduite et l'information supplémentaire sera de toute manière éliminée par le SRC fonctionnant à 96 kHz.

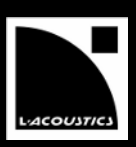

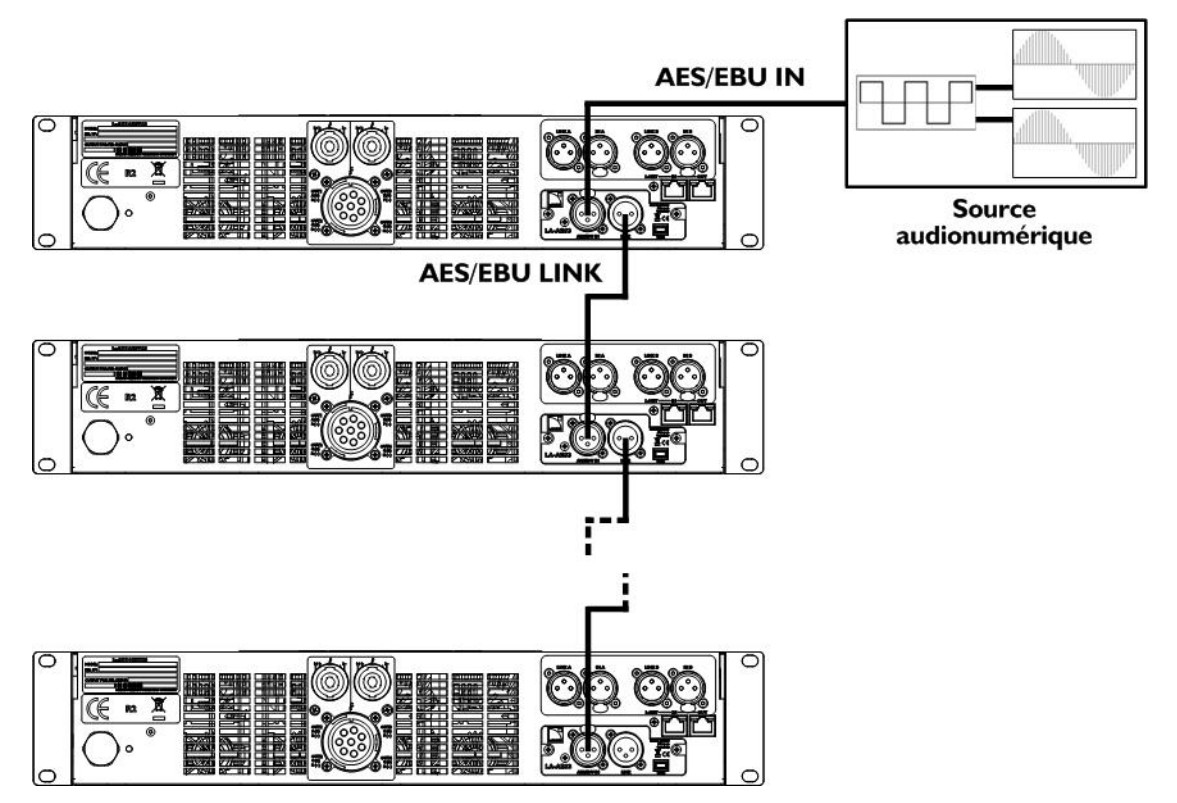

<span id="page-18-0"></span>**Figure 10 : Câblage en cascade des signaux audionumériques**

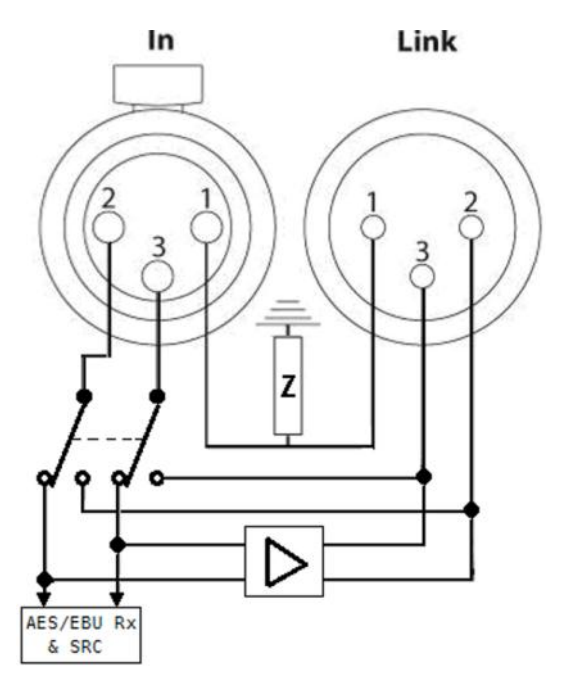

<span id="page-18-1"></span>**Figure 11 : Panneau de connexion audionumérique**

VERSION 5.0

#### <span id="page-19-0"></span>**3.4.4 Câblage des enceintes**

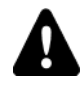

**Attention de ne pas endommager les haut-parleurs.** Les câbles PA-COM® DO2W, DOFILL et DOSUB ne sont **pas** compatibles avec le LA8. Tous les autres câbles L-ACOUSTICS® PA-COM® peuvent être utilisés. Consulter le **bulletin technique LA8 PACOM CABLES** pour plus de détails.

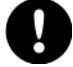

#### **Connexion d'un système d'enceintes**

Avant de procéder au câblage d'un système d'enceintes, se référer aux manuels d'utilisation correspondants.

Les enceintes se connectent sur le panneau arrière du contrôleur via 2 connecteurs SpeakON® 4 points ou un connecteur CA-COM® 8 points. Ils sont câblés comme suit, voir aussi la [Figure 12](#page-19-1) :

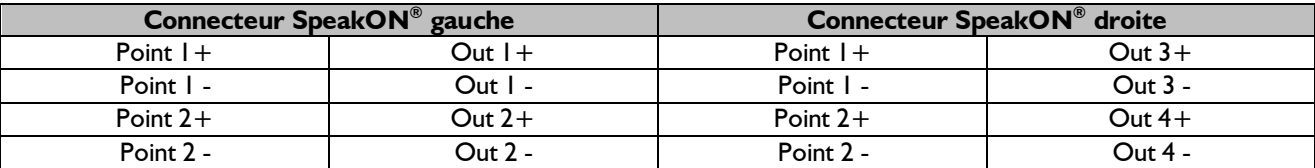

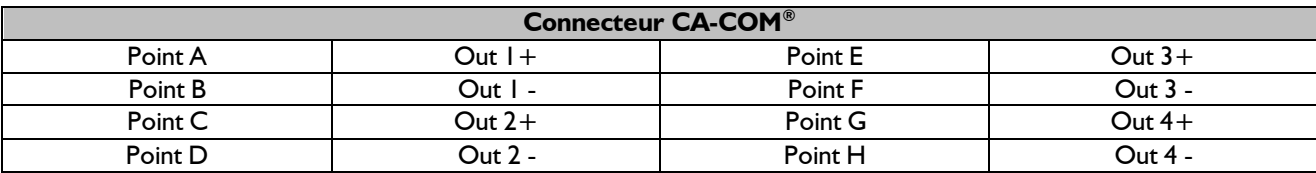

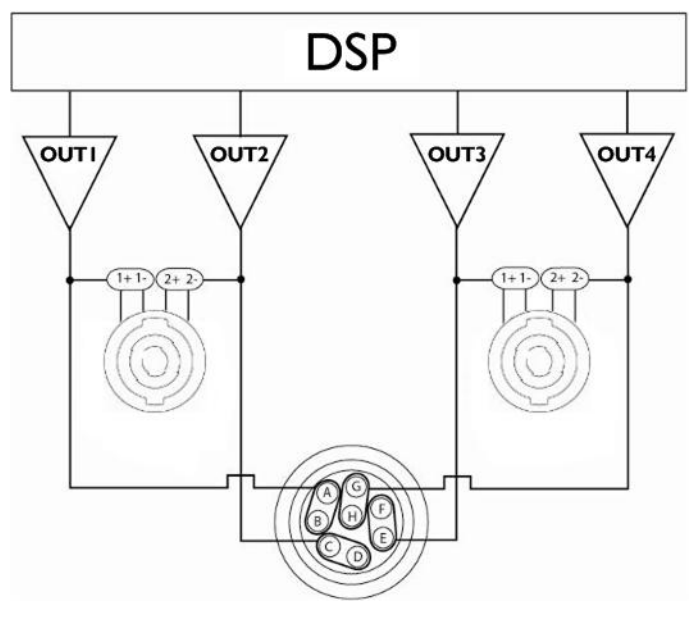

<span id="page-19-1"></span>**Figure 12 : Câblage de sortie audio**

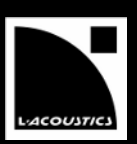

## <span id="page-20-0"></span>**3.4.5 Câblage L-NET**

Le LA8 peut être piloté à distance via un réseau Ethernet (appelé L-NET) en utilisant le logiciel LA NETWORK MANAGER (consulter le **LA NETWORK MANAGER video tutorial**). Pour connecter le LA8 à L-NET, utiliser les connecteurs Ethernet RJ45 situés à l'arrière du LA8 (voir [Figure 7\)](#page-16-3).

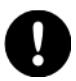

## **Spécifications de câblage L-NET**

Connecter l'ordinateur et les contrôleurs amplifiés au réseau L-NET avec des câbles Ethernet **droits** de catégorie **CAT5e U/FTP** (ou supérieure) d'une longueur maximale de **100 m/328 ft**.

**Exception :** Si la fonction **Auto MDI/MDIX** n'est **pas** disponible sur un switch connecté dans une topologie étoile ou hybride, utiliser un câble **croisé** entre le switch et chaque contrôleur.

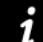

#### **Spécifications réseau et câbles**

- Le réseau L-NET fonctionne à 100 Mbps.
- Sur un câble « droit », la broche 1 d'un connecteur est reliée à la broche 1 de l'autre connecteur, la broche 2 à la broche 2… Un câble croisé a les paires 1-2 et 3-6 croisées (ce qui peut être vu directement sur le câble en comparant les couleurs des fils entre deux connecteurs RJ45).
- La référence CAT5e U/FTP désigne un câble de catégorie 5 non blindé muni de paires torsadées blindées.
- La longueur typique maximale pour des câbles CAT5e U/FTP est de 100 m / 328 ft. Cette valeur est indicative et peut varier en fonction de la qualité de fabrication du câble.

## LA8 CONTRÔLEUR AMPLIFIÉ MANUEL D'UTILISATION

VERSION 5.0

## <span id="page-21-0"></span>4 EXPLOITATION

#### <span id="page-21-1"></span>**4.1 Marche, arrêt, mode standby**

Presser l'interrupteur vers le haut pour allumer le LA8, voir la [Figure 13.](#page-21-2)

Le message **Initializing Controller** s'affiche sur l'écran LCD et toutes les LED s'allument pour être testées. La séquence de démarrage dure 9 secondes.

Le LA8 devient opérationnel dès que l'écran principal s'affiche (voir la sectio[n 4.2.1\)](#page-22-1).

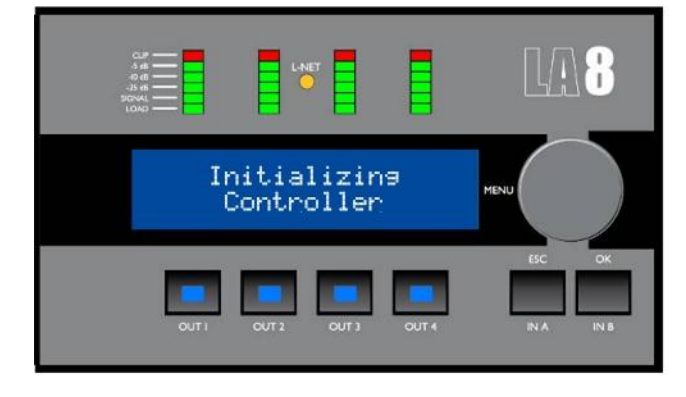

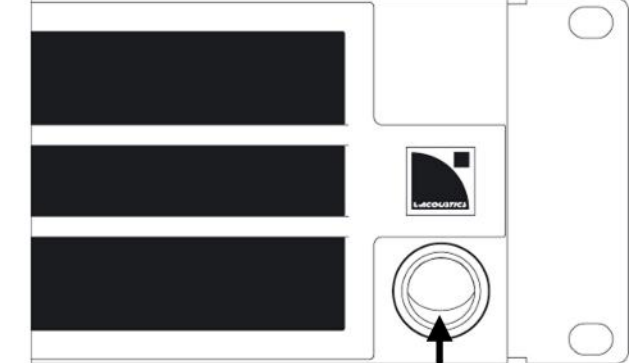

interrupteur en position haute

**Figure 13 : Séquence de démarrage**

<span id="page-21-2"></span> Presser l'interrupteur vers le bas pour éteindre le LA8, voir la [Figure 14.](#page-21-3) Le message **Waiting SMPS** s'affiche sur l'écran LCD et les quatre LED **LOAD** s'allument. Le LA8 est éteint quand la face avant s'éteint complètement.

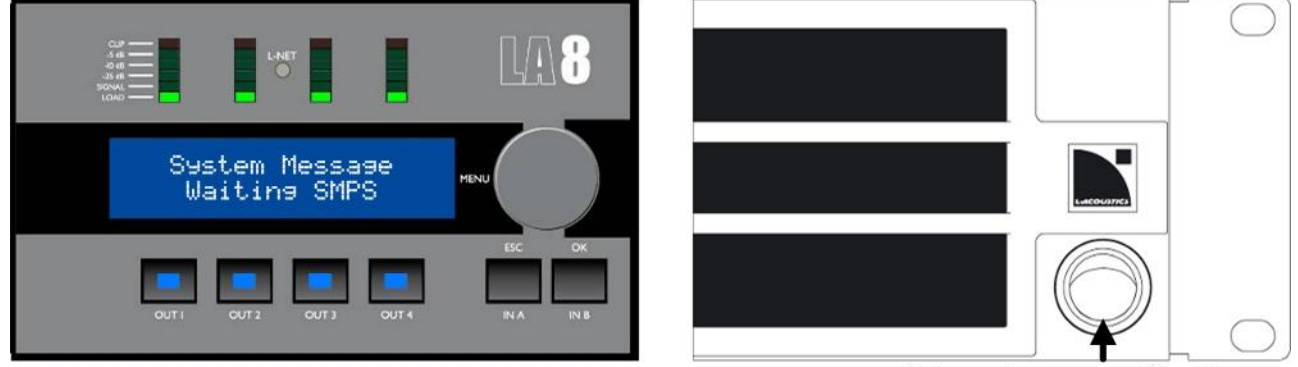

interrupteur en position basse

**Figure 14 : Séquence d'extinction**

<span id="page-21-3"></span>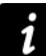

#### **Coupure secteur**

Si une coupure secteur survient, le contrôleur s'éteindra mais tous les paramètres seront restaurés lors de la prochaine mise en service.

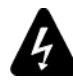

#### **Déconnexion du secteur**

L'interrupteur **Marche/Arrêt** ne déconnecte **pas** le contrôleur amplifié du secteur.

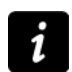

#### **Mode standby**

Le contrôleur peut être mis en **mode standby** depuis le logiciel LA NETWORK MANAGER afin de bloquer les commandes du panneau avant et de réduire la consommation électrique (consulter le **LA NETWORK MANAGER video tutorial**).

**Standby Mode** sera affiché sur l'écran LCD tant que le contrôleur est en mode standby.

It est possible d'annuler le mode standby depuis LA NETWORK MANAGER ou l'interface du LA8 (▶ presser et maintenir la roue codeuse pendant une seconde).

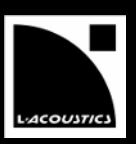

#### <span id="page-22-0"></span>**4.2 Affichage**

#### <span id="page-22-1"></span>**4.2.1 Écran principal**

Une fois que le LA8 a effectué sa séquence de démarrage (voir la section [4.1\)](#page-21-1), **l'écran principal** s'affiche avec les indications suivantes :

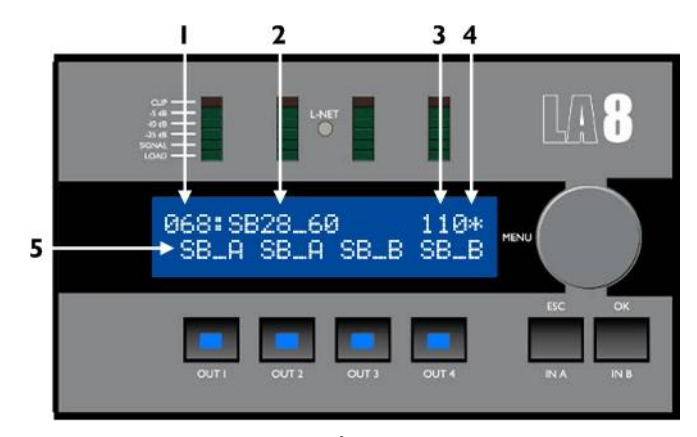

**Figure 15 : Écran principal**

1. Numéro du preset (1 à 255)

Espace mémoire contenant le preset courant. Le preset peut être un **preset utilisateur** ou peut provenir de la **librairie de presets** embarquée (voir la section [4.4\)](#page-28-0).

- 2. Nom du preset Copié de la **librairie de presets** ou entré par l'utilisateur (si précédemment stocké dans une **mémoire utilisateur**).
- 3. Dernier nombre de l'adresse IP (1 à 254) Identifie le contrôleur dans le réseau L-NET (voir la section [4.9.1\)](#page-34-0).
- 4. Signe étoile Indique que des paramètres ont été modifiés après que le preset ait été enregistré (voir la section [4.5\)](#page-29-0).
- 5. Nom de la sortie et routing

Label placé au-dessus de chaque touche de sortie, écrit dans le format xx x où :

- Les deux premiers caractères indiquent le type de transducteur à connecter à la sortie correspondante :
	- **LF** section de haut-parleurs grave faisant partie d'une enceinte 2 ou 3 voies
	- **MF** section de haut-parleurs medium faisant partie d'une enceinte 3 voies
	- **HF** section de haut-parleurs aigue faisant partie d'une enceinte 2 ou 3 voies
	- **PA** enceinte passive
	- **SB** enceinte sub-grave installée avec la face avant vers l'audience
	- **SR** enceinte sub-grave installée avec la face avant vers la direction opposée à l'audience (dans une configuration **cardioïde**)
- Le dernier caractère indique l'affectation de la sortie à l'une des deux entrées :
	- **A** IN A
	- **B** IN B
	- **+** somme de IN A et IN B (A+B)
	- **–** Différence entre IN A et IN B (A-B)

## LA8 CONTRÔLEUR AMPLIFIÉ

MANUEL D'UTILISATION

VERSION 5.0

#### <span id="page-23-0"></span>**4.2.2 Indicateurs LED**

Quatre indicateurs LED sont situés sur le panneau avant au-dessus de l'écran LCD (voir [Figure 16\)](#page-23-2).

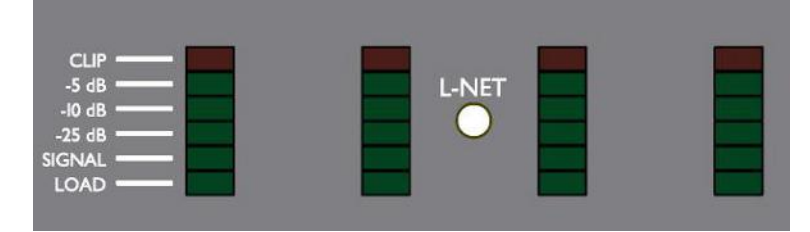

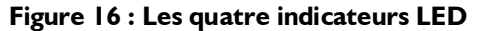

<span id="page-23-2"></span>Ils indiquent par défaut l'état des canaux de sortie grâce à six LED :

- **LOAD** La LED verte **LOAD** (CHARGE) s'allume quand une enceinte est connectée au canal de sortie correspondant et que la puissance atteint 1 W (à 4 Ω).
- **SIGNAL** La LED verte **SIGNAL** s'allume quand un signal est détecté sur le canal de sortie correspondant et que la tension atteint 100 mV.
- **dB** Les LED vertes **-25 dB, -10 dB, et -5 dB** s'allument quand la tension du canal de sortie correspondant atteint respectivement 25 dB, 10 dB, ou 5 dB en-dessous du niveau maximum.

**CLIP** La LED rouge **CLIP** s'allume quand la tension de sortie atteint le niveau maximum.

#### <span id="page-23-1"></span>**4.2.3 LED L-NET**

La LED **L-NET** s'allume en vert (voir la [Figure 17\)](#page-23-3) quand le LA8 est connecté à un réseau de contrôleurs piloté par le logiciel LA NETWORK MANAGER (voir le **LA NETWORK MANAGER video tutorial**).

#### **Commandes frontales**

Les commandes frontales du contrôleur restent accessibles si la LED L-NET est allumée.

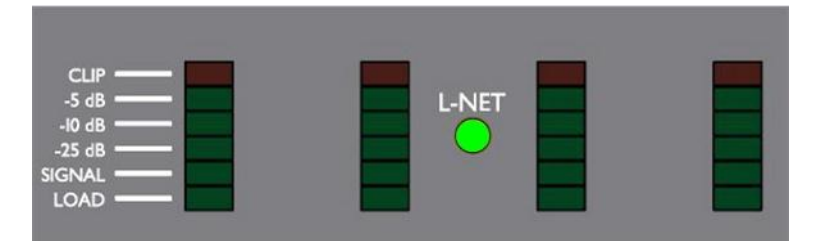

**Figure 17 : LED L-NET allumée en vert**

<span id="page-23-3"></span>**La LED L-NET peut aussi prendre la couleur rouge ou orange :**

- Rouge pour indiquer l'activation d'un système de protection (voir l'[ANNEXE A : SYSTÈMES DE](#page-41-0)  [PROTECTION\)](#page-41-0).
- Orange pendant la séquence de démarrage (voir la section [4.1\)](#page-21-1) pour tester les deux couleurs possibles  $simultanément (vert +rouge = orange).$

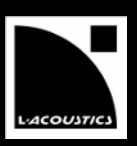

## <span id="page-24-0"></span>**4.3 Interface utilisateur**

## <span id="page-24-1"></span>**4.3.1 Accès rapide**

Le LA8 offre des fonctions d'accès rapide pour le contrôle (**verrouillage de l'interface**, **mute** et **gain**), **identification** et monitoring (affichage du **mode d'entrée**, **niveau d'entrée**, **routing** et **nom de groupe**).

## **Verrouillage/Déverrouillage**

- Pour verrouiller l'interface utilisateur (y compris la fonction **mute**) et éviter des manipulations non intentionnelles, maintenir simultanément les touches IN A et IN B jusqu'à l'affichage du message **Display locked**.
- Pour déverrouiller l'interface utilisateur, répéter la procédure jusqu'à l'affichage du message **Display unlocked**.

## **Mute**

**Presser l'une des quatre touches de sortie pendant** moins de 0,3 sec pour muter ou démuter le canal de sortie correspondant.

La page **MUTE OUT** s'affiche pendant 2 sec.

Le contrôle du **mute** est accessible quelle que soit la position actuelle dans le menu. La touche s'allume en bleu quand le canal est muté et reste éteinte quand le canal est démuté.

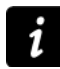

Les canaux sont mutés dans tous les presets usine. Le **gain** peut être réglé avant de démuter.

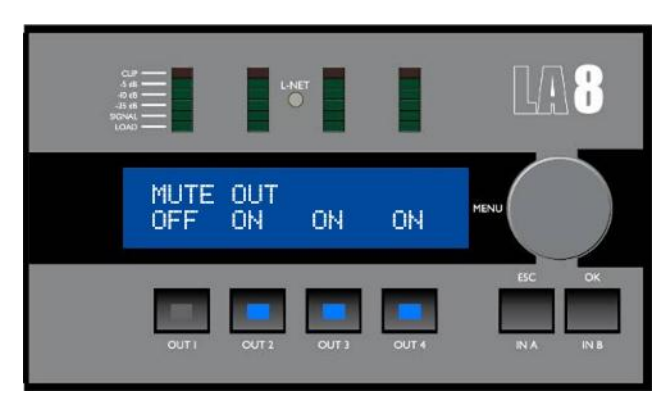

**Figure 18 : OUT 1 démuté**

#### **Gain**

Le **gain** peut être contrôlé en accès rapide, simultanément pour tous les canaux de sortie alimentés par la même entrée, en suivant ces étapes :

- 1. Depuis l'écran principal presser et maintenir la touche de sortie choisie. L'écran LCD affiche les valeurs de gain de tous les canaux ayant le même **routing** que le canal sélectionné.
- 2. Tourner la roue codeuse pour régler le **gain** puis relâcher la touche pour revenir à l'écran principal.

#### **Information complémentaire sur le gain**

L'accès rapide à la fonction gain n'est possible qu'à partir de **l'écran principal**.

Les valeurs de gain peuvent être réglées à une résolution de 0.1 dB  $\rightarrow$  tourner la roue codeuse) ou de 1 dB  $\rightarrow$  presser et tourner la roue codeuse).

Exemples de sorties routées depuis la même entrée, voir l[a Figure 20](#page-24-2) :

- Presser OUT1 sélectionne OUT1, OUT3 et OUT4 (contenant A).
- Presser OUT2 sélectionne OUT2, OUT3 et OUT4 (contenant B).
- Presser OUT3 ou OUT4 sélectionne tous les canaux (contenant A ou B).

Le réglage individuel du **gain** peut être fait depuis le menu PRESET PARAMETERS (voir la sectio[n 4.7\)](#page-31-0).

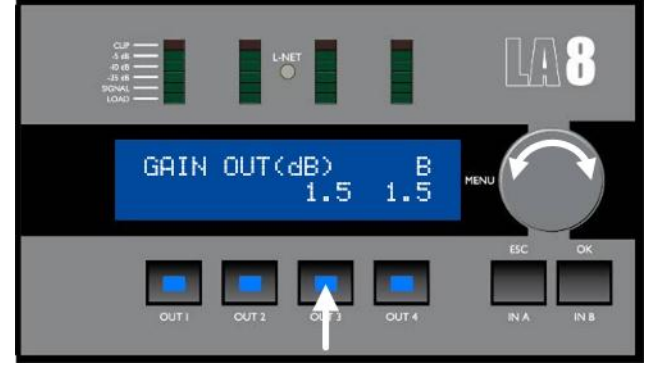

**Figure 19 : Réglage du gain OUT 3**

<span id="page-24-2"></span>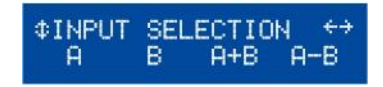

**Figure 20 : Routings multiples**

## LA8 CONTRÔLEUR AMPLIFIÉ MANUEL D'UTILISATION

VERSION 5.0

#### **Identification**

Si le contrôleur est online dans LA NETWORK MANAGER, il peut être identifié parmi d'autres unités dans le workspace (voir le **LA NETWORK MANAGER video tutorial**).

 Presser et maintenir la **roue codeuse** depuis l'écran principal pour lancer la fonction **Identification**. Le contrôleur clignote en jaune dans LA NETWORK MANAGER.

Pendant la pression, la LED L-NET et les touches de sortie clignotent. Le contrôleur affiche également **IDENTIFICATION** et **l'adresse IP** de l'unité, voir la [Figure 21.](#page-25-0)

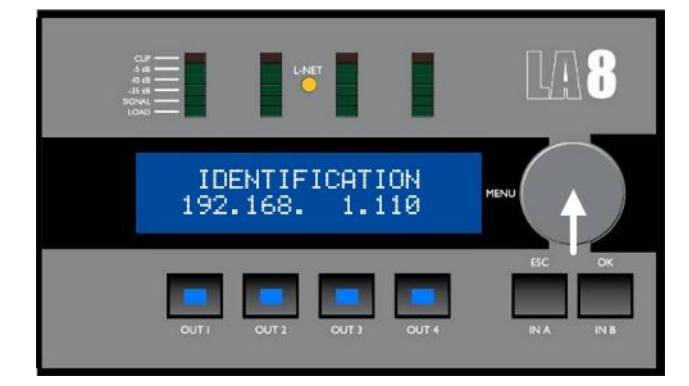

**Figure 21 : Lancement de la fonction Identification**

#### <span id="page-25-0"></span>**Niveau d'entrée, routing, mode d'entrée et nom de groupe**

 Presser et maintenir une touche d'entrée (**IN A** ou **IN B**) depuis l'écran principal pour afficher le **niveau d'entrée** et le **routing** de l'entrée sélectionnée.

De plus, le **mode d'entrée** et le **nom de groupe** s'affichent.

Le premier indicateur LED donne le **niveau de l'entrée A** quand **IN A** est pressé. Le second indicateur LED donne le **niveau de l'entrée B** quand **IN B** est pressé. Les quatre LED **LOAD** indiquent le **routing** entre l'entrée sélectionnée et les quatre sorties pour le preset courant.

Par exemple, si l'on presse **IN A** [\(Figure 22](#page-26-0) haut) les LED **SIGNAL** et **-25 dB** du premier indicateur sont allumées pour donner le niveau de signal de l'entrée A. Les deux premières LED **LOAD** sont également allumées pour indiquer que l'entrée A est routée vers les sorties 1 et 2. La même situation se présente en pressant **IN B** [\(Figure 22](#page-26-0) bas).

En haut à droite de l'écran LCD est affiché le **mode d'entrée** sélectionné. Par exemple dans la [Figure 22,](#page-26-0) **ANA** indique que le mode d'entrée ANALOG (analogique) a été sélectionné. L'affichage aurait été **AES** pour AES/EBU ou **AFB** pour ANALOG FALLBACK (voir la section [4.9.3\)](#page-37-0).

En bas à droite de l'écran LCD est affiché le **nom de groupe** si le contrôleur fait partie d'un **groupe** (voir la section [4.8\)](#page-32-0). Par exemple dans la [Figure 22,](#page-26-0) **SUBS** indique que le contrôleur fait partie d'un unique groupe nommé SUBS. Quand un contrôleur fait partie de plusieurs groupes le **nom de groupe** est toujours **mult\_grp**.

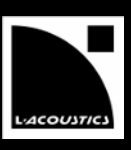

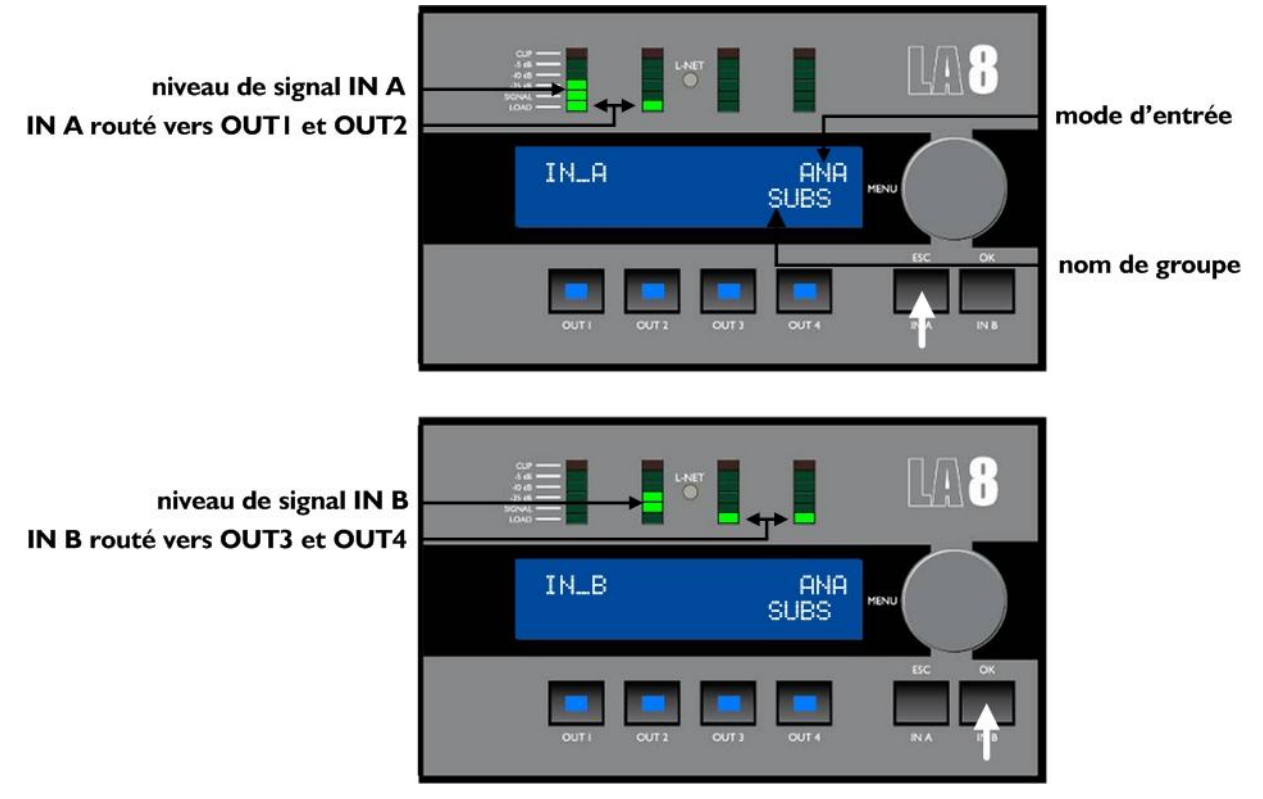

**Figure 22 : Pression de IN A ou IN B**

#### <span id="page-26-0"></span>**Valeurs des tensions d'entrée**

La LED **SIGNAL** s'allume quand la tension d'entrée atteint **-37.8 dBu** (source audio analogique) ou **-59.8 dBfs** (source audionumérique).

la LED **CLIP** s'allume quand la tension d'entrée atteint **22 dBu** (source audio analogique) ou -**0.1 dBfs** (source audionumérique).

**Rappel :** -37.8 dBu = 10 mV et 22 dBu = 9.8 V.

VERSION 5.0

#### <span id="page-27-0"></span>**4.3.2 Menu principal**

Le menu principal donne accès aux pages décrites dans le tableau suivant. Merci de consulter les sections appropriées pour obtenir des instructions détaillées.

#### **Logiciel LA NETWORK MANAGER**

Tous les paramètres de chacun des contrôleurs amplifiés d'un réseau L-NET sont accessibles via le logiciel LA NETWORK MANAGER (consulter le **LA NETWORK MANAGER video tutorial**).

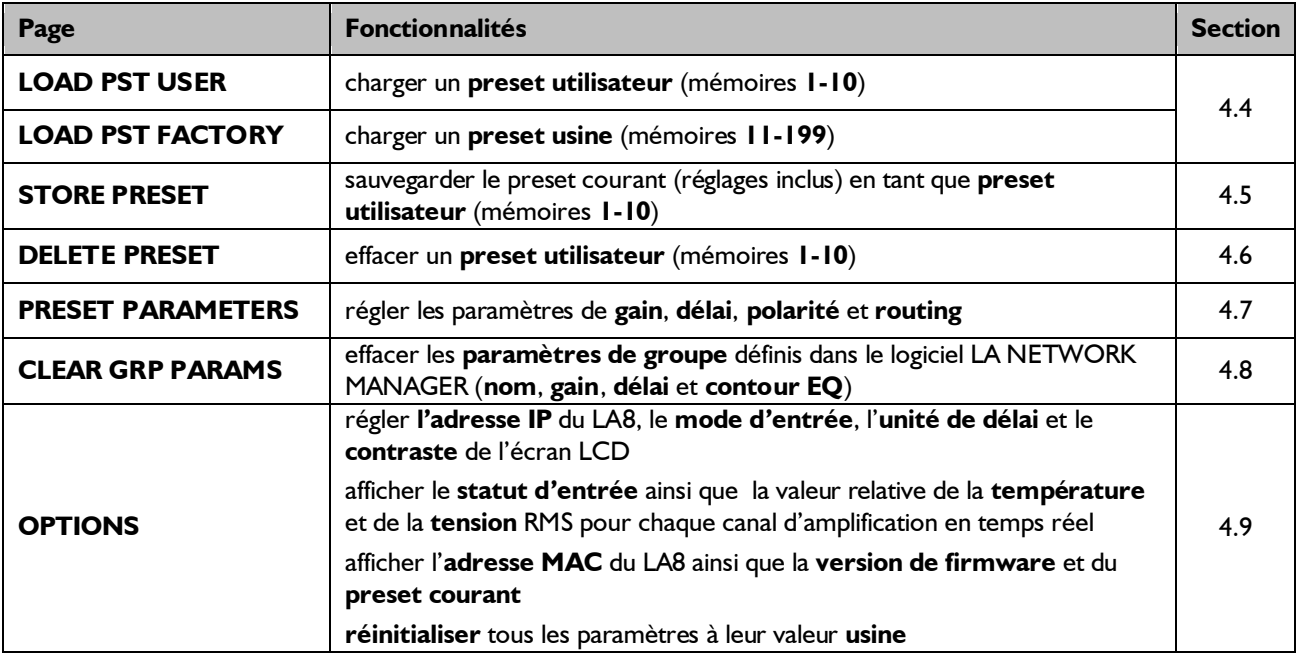

#### **Tableau 3 : Description du menu principal**

Pour sélectionner une page de menu, suivre ces étapes (voir aussi l[a Figure 23\)](#page-27-1) :

- 1. Presser puis relâcher la **roue codeuse**.
- 2. Tourner la **roue codeuse** vers la gauche ou la droite jusqu'à atteindre le sous-menu désiré.
- 3. Presser la touche **OK** ou la **roue codeuse** pour sélectionner le sous-menu, ou la touche **ESC** pour revenir à **l'écran principal**.
	- Sur l'écran LCD, deux types de curseurs indiquent comment naviguer dans les menus, voir la **[Figure 23](#page-27-1)** :

#### **Curseurs de position (à gauche)**

- Début d'un menu. D'autres fonctionnalités sont accessibles en tournant la **roue codeuse** vers la droite.
- Milieu d'un menu. D'autres fonctionnalités sont accessibles en tournant la **roue codeuse** vers la gauche ou la droite.
- Fin d'un menu. D'autres fonctionnalités sont accessibles en tournant l'**encodeur** vers la gauche.

#### **Curseurs de sélection (à droite)**

- Un sous-menu ou une fonctionnalité est accessible en pressant la touche **OK** ou la **roue codeuse**.
- Presser la touche **ESC** pour revenir au menu précédent.
- ← Aucun autre sous-menu ou fonctionnalité n'est accessible. Tourner la **roue codeuse** pour accéder à un autre menu ou presser la touche **ESC** pour revenir au menu précédent.

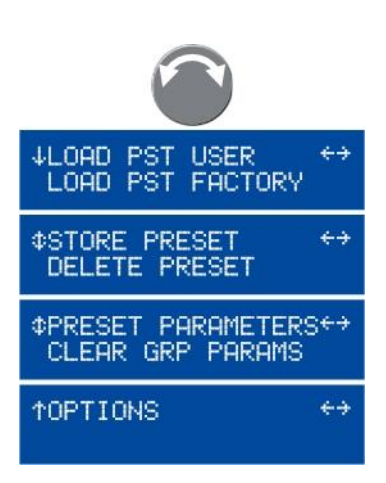

#### <span id="page-27-1"></span>**Figure 23 : Menu principal**

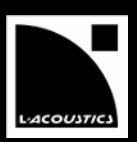

## <span id="page-28-0"></span>**4.4 LOAD PRESET**

Un preset peut être chargé depuis les pages suivantes :

**Tableau 4 : Pages LOAD PST**

| Page                 | Plages mémoire                              | Contenu                                                                                                    |
|----------------------|---------------------------------------------|----------------------------------------------------------------------------------------------------|
| <b>LOAD PST USER</b> | $I - I0$ (lecture /écriture)                | Presets sauvegardés par l'utilisateur (voir la section 4.5).                                                                                                    |
|                      | LOAD PST FACTORY   II - 199 (lecture seule) | Librairie de presets usine créée par L-ACOUSTICS <sup>®</sup> et<br>automatiquement installée lors de la mise à jour du firmware<br>(voir le LA NETWORK MANAGER video tutorial). |

Pour charger un preset, suivre ces étapes (voir aussi la [Figure 24\)](#page-28-1) :

1. Depuis le menu principal, sélectionner **LOAD PST USER** ou **LOAD PST FACTORY**. *Si le contrôleur affiche NO PRESETS AVAILABLE! quand vous sélectionnez LOAD PST USER*, cela signifie que toutes les **mémoires utilisateur** sont vides. Presser la touche **ESC** pour annuler. **— FIN —**

*Sinon*, continuer la procédure.

- 2. Tourner la **roue codeuse** pour faire défiler les presets.
- 3. Presser la touche **OK** ou la **roue codeuse** pour sélectionner un preset (ou **ESC** pour annuler). Le contrôleur affiche **ARE YOU SURE?**.
- 4. Presser la touche **OK** ou la **roue codeuse** pour valider (ou **ESC** pour annuler). *Si le contrôleur n'est pas assigné à un groupe (voir la section [4.8\)](#page-32-0) ou est connecté à L-NET (voir la section [4.2.3\)](#page-23-1),* le preset est activé et l'**écran principal** s'affiche.

*Si le contrôleur affiche CLEAR GROUP PARAM?,* cela signifie qu'il a été assigné à un **groupe** (voir la sectio[n 4.8\)](#page-32-0) mais qu'il n'est **plus** connecté à L-NET (voir la sectio[n 4.2.3\)](#page-23-1).

Presser la touche **OK** pour **effacer** les paramètres de groupe ou presser la touche **ESC** pour les **conserver**.

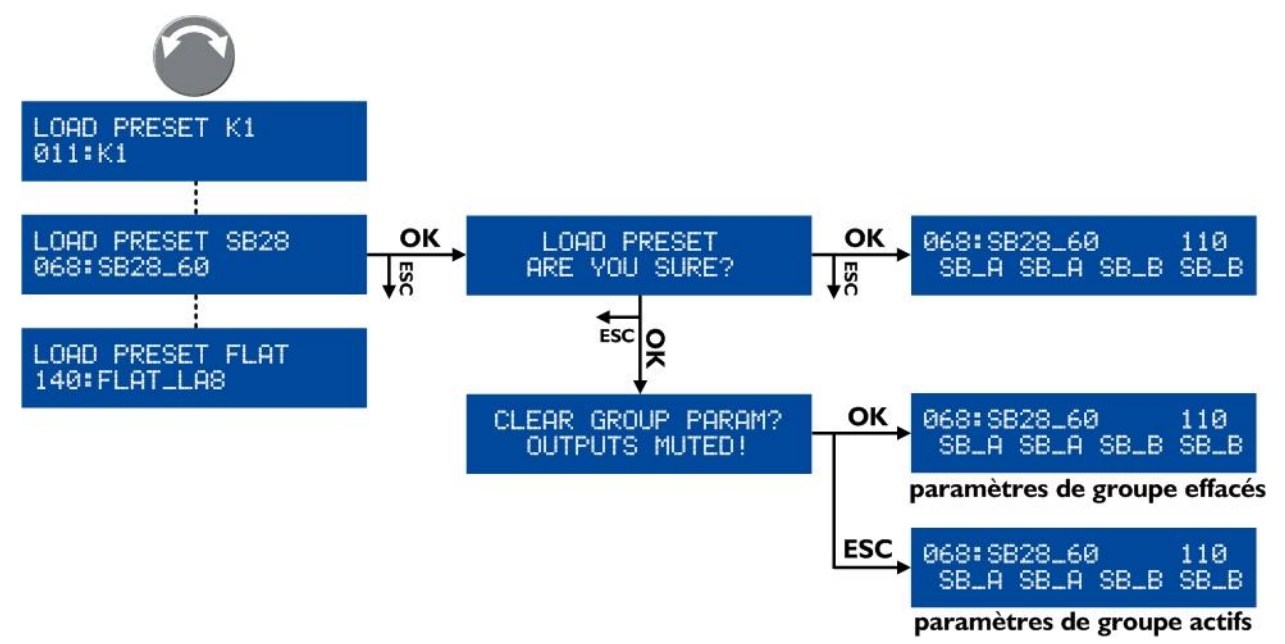

**Figure 24 : Charger un preset (exemple d'un preset usine)**

## <span id="page-28-1"></span>**Compléments sur l'écran LOAD**

La ligne du haut de l'écran indique la **famille** du preset, permettant une première sélection. Tandis que la ligne du bas indique le **nom** du preset, permettant la sélection finale du preset dans la famille.

Si le **nom** du preset affiché a été modifié (**preset utilisateur** seulement) presser et maintenir la roue codeuse pour afficher le nom original.

En retournant à l'écran principal, les noms de preset contenant plus de 11 caractères sont partiellement affichés et suivis de pointillés (...). ▶ Tourner la roue codeuse pour afficher le nom pendant deux secondes.

## LA8 CONTRÔLEUR AMPLIFIÉ

MANUEL D'UTILISATION

VERSION 5.0

#### <span id="page-29-0"></span>**4.5 STORE PRESET**

Le **preset courant** et les modifications éventuelles peuvent être sauvegardés dans une **mémoire utilisateur (1-10)**.

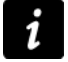

#### **Indicateur de modifications**

Toute modification d'un paramètre de preset est indiquée par le signe étoile (en haut à droite de l'écran LCD) jusqu'à ce que le preset soit sauvegardé dans une mémoire utilisateur ou remis à ses réglages initiaux.

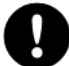

#### **Attention à ne pas perdre les modifications de paramètres de preset**

Les modifications de paramètres de preset (voir la sectio[n 4.7\)](#page-31-0) ne sont pas automatiquement sauvegardées dans le **preset courant** : elles seront perdues si le preset est rechargé avant d'avoir été sauvegardé (c.à.d. tant que le signe étoile est affiché). Cependant, l'état courant est sauvegardé à l'extinction du contrôleur.

Pour sauvegarder un preset, suivre ces étapes (voir aussi la [Figure 25\)](#page-29-1) :

- 1. Depuis le menu principal, sélectionner **STORE PRESET**.
- 2. Tourner la **roue codeuse** pour faire défiler les **mémoires utilisateur**.
- 3. Presser la touche **OK** ou la **roue codeuse** pour sélectionner une **mémoire utilisateur** (ou **ESC** pour annuler).
- 4. Si le contrôleur affiche **OVERWRITE?**, cela signifie qu'un preset est déjà sauvegardé dans la **mémoire utilisateur** sélectionnée. Presser la touche **OK** ou la **roue codeuse** pour valider (ou **ESC** pour annuler).
- 5. Si nécessaire, entrer un nouveau nom de preset (**16** caractères max) comme suit :
	- a. Tourner la **roue codeuse** pour sélectionner le premier caractère.
	- b. Presser la **roue codeuse** pour aller au caractère suivant.
	- c. Répéter ces étapes pour entrer le nom complet.

Presser la **roue codeuse** depuis le 16<sup>e</sup> caractère repositionne le curseur sur le premier caractère, rendant possible toute correction nécessaire.

6. Presser la touche **OK** pour valider (ou **ESC** pour annuler). Le preset est sauvegardé et l'**écran principal** s'affiche.

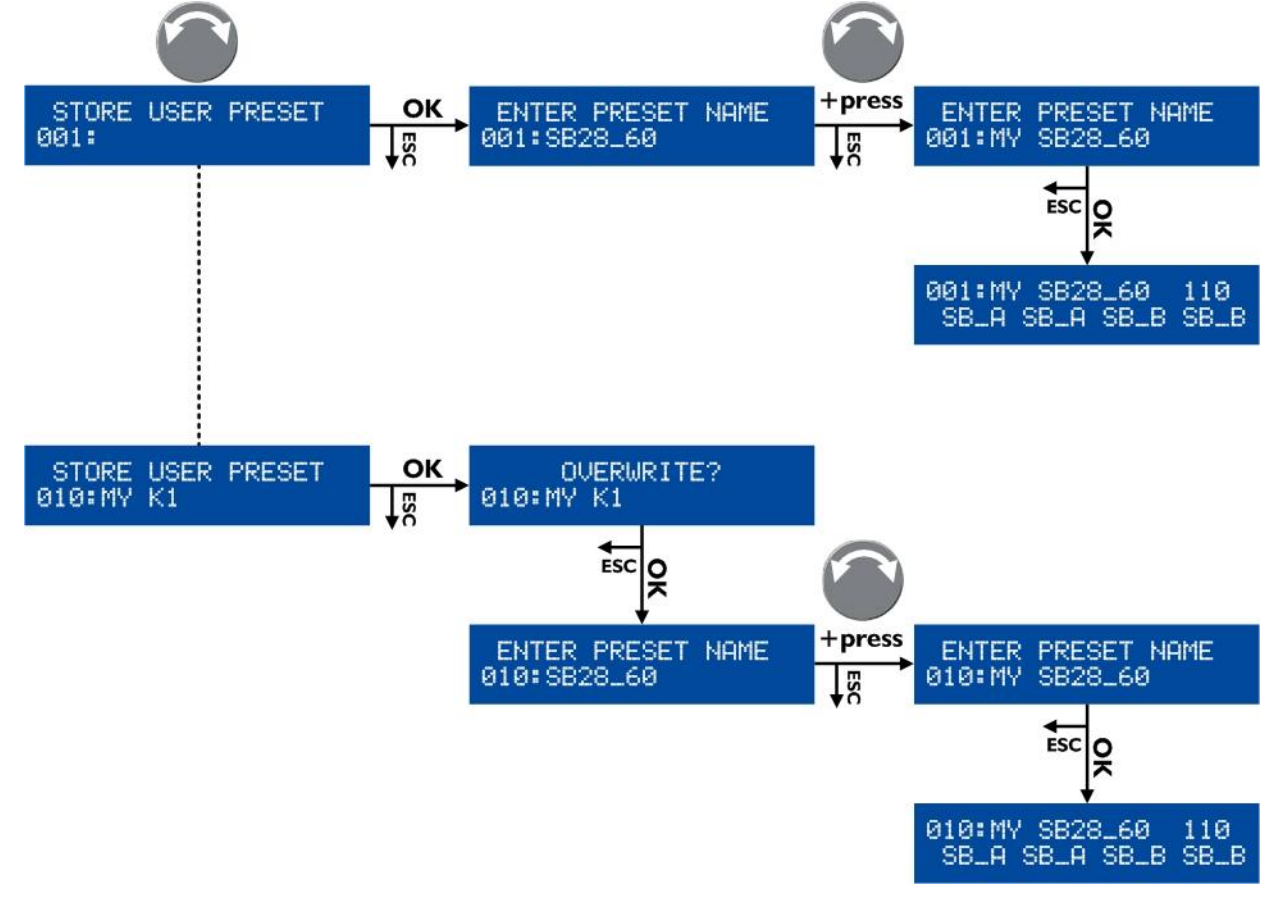

<span id="page-29-1"></span>**Figure 25 : Sauvegarder un preset**

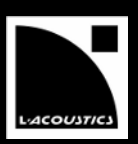

## <span id="page-30-0"></span>**4.6 DELETE PRESET**

Un **preset utilisateur** contenu dans une **mémoire utilisateur (1-10)** peut être effacé en suivant ces étapes (voir aussi la [Figure 26\)](#page-30-1) :

- 1. Depuis le menu principal, sélectionner **DELETE PRESET**. *Si le contrôleur affiche NO PRESETS AVAILABLE!*, cela signifie que toutes les **mémoires utilisateur** sont vides. Presser la touche **ESC** pour annuler. **— FIN —** *Sinon*, continuer la procédure.
- 2. Tourner la **roue codeuse** pour faire défiler les **presets utilisateur**.
- 3. Presser la touche **OK** ou la **roue codeuse** pour sélectionner un preset (ou **ESC** pour annuler). Le contrôleur affiche **ARE YOU SURE?**.
- 4. Presser la touche **OK** ou la **roue codeuse** pour valider (ou **ESC** pour annuler). *Si l'écran principal s'affiche*, cela signifie que le preset sélectionné a été effacé.

*Si le contrôleur affiche CANNOT DELETE THE CURRENT PRESET*, cela signifie que le preset sélectionné est le **preset courant** et qu'il n'est pas possible de l'effacer.

Presser la touche **ESC** pour annuler.

<span id="page-30-1"></span>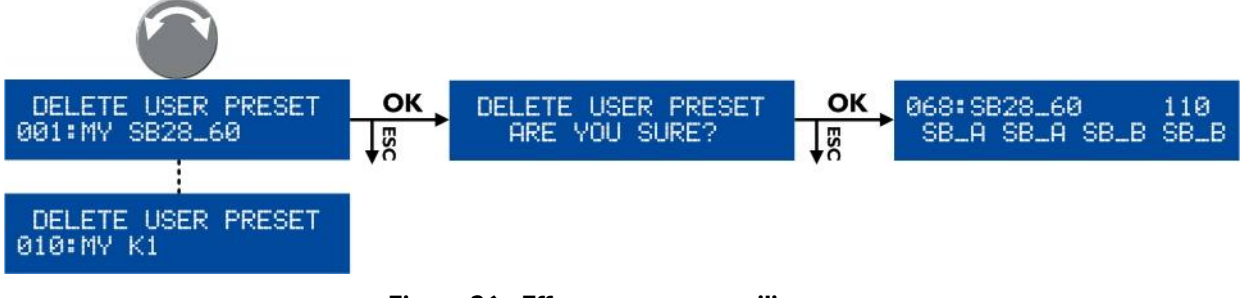

**Figure 26 : Effacer un preset utilisateur**

# LA8 CONTRÔLEUR AMPLIFIÉ

MANUEL D'UTILISATION

VERSION 5.0

#### <span id="page-31-0"></span>**4.7 PRESET PARAMETERS**

Les **paramètres de preset** (**gain**, **délai**, **polarité**, et **routing**) du **preset courant** peuvent être réglés individuellement pour chaque **canal de sortie** ou **ensemble de canaux** (voir la note INFORMATION suivante).

#### **Ensemble de canaux**

Dans certains presets, des canaux sont interdépendants et forment un **ensemble de canaux**. Dans un **ensemble de canaux** les **paramètres de preset** sont communs à tous les canaux.

Sur l'écran LCD les **ensembles de canaux** sont indiqués par des crochets affichés au-dessus des canaux de sortie correspondants. Par exemple, la [Figure 27](#page-31-1) montre sur la gauche un preset composé de deux ensembles de 2 canaux (LF/HF-LF/HF) pour des enceintes actives 2 voies, et sur la droite un ensemble de 4 canaux (SR/SB/SB/SB) pour 4 enceintes sub-graves en configuration cardioïde.

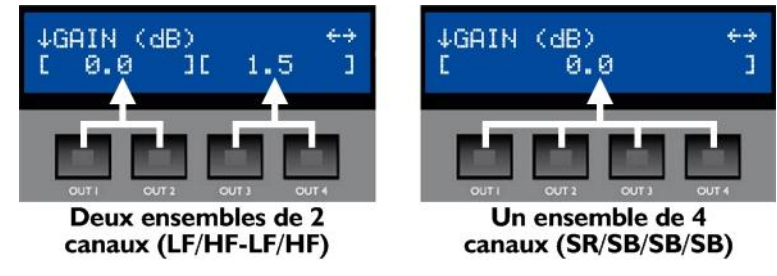

**Figure 27 : Ensemble de canaux**

<span id="page-31-1"></span>Pour régler les **paramètres** de preset, suivre ces étapes (voir aussi la [Figure 28\)](#page-31-2) :

- 1. Depuis le menu principal, sélectionner **PRESET PARAMETERS**.
- 2. Tourner la **roue codeuse** pour sélectionner un paramètre de preset.
- 3. Presser et maintenir la touche de sortie choisie (ou toute touche de sortie d'un ensemble de canaux) et tourner la **roue codeuse** pour sélectionner une valeur (ou presser la touche **ESC** pour annuler).
- 4. Relâcher la touche.
- 5. Répéter la procédure pour chaque valeur à régler.
- 6. Presser la touche **ESC** pour retourner au menu principal.

Si nécessaire, tous les paramètres de preset (y compris le nom de preset) peuvent être réinitialisés à leurs valeurs par défaut en suivant ces étapes (voir aussi la [Figure 28\)](#page-31-2) :

- 1. Tourner la roue codeuse pour sélectionner RESET PRESET.
- 2. Presser la touche OK ou la roue codeuse deux fois (ou ESC pour annuler).

![](_page_31_Figure_20.jpeg)

<span id="page-31-2"></span>**Figure 28 : Régler les paramètres de preset**

![](_page_32_Picture_0.jpeg)

#### **Intervalles de valeurs**

Les valeurs de **gain** sont ajustables entre **-60 dB** et **+15 dB**. Les valeurs de **délai** sont ajustables entre **0** et **680 ms** (65280 samples / 233,5 m / 765,9 ft à 20 °C). Consulter la sectio[n 4.9.5](#page-39-0) pour le réglage de l'unité de délai.

**Résolution du réglage**

Tourner la **roue codeuse** pour obtenir une résolution fine (dernier chiffre).

Presser et tourner la **roue codeuse** pour obtenir une résolution large (avant-dernier chiffre).

#### **Délai total**

Le **délai total** est la somme des **délais de groupe** (réglés dans LA NETWORK MANAGER) et du **délai de sortie**. Le **délai total** ne peut excéder **680 ms**.

#### **Sauvegarde des paramètres de preset**

Les modifications de paramètres de presets s'appliquent immédiatement mais ne sont pas automatiquement sauvegardées dans le **preset courant** (elles seront perdues si le preset est rechargé). Utiliser la fonction **STORE PRESET** pour sauvegarder le **preset courant** avec ses réglages dans une **mémoire utilisateur** (voir la sectio[n 4.5\)](#page-29-0).

#### <span id="page-32-0"></span>**4.8 CLEAR GROUP PARAMETERS**

Les **paramètres de groupe** (**nom**, **gain**, **délai**, et **contour EQ**) définis dans LA NETWORK MANAGER (voir le **LA NETWORK MANAGER video tutorial**) peuvent être effacés.

- **Paramètres de groupe et de preset** Les **paramètres de groupe** s'appliquent à un ensemble de contrôleurs amplifiés faisant partie d'un **groupe**
	- alors que les **paramètres de preset** s'appliquent à un unique contrôleur amplifié (voir la sectio[n 4.7\)](#page-31-0).

La fonction CLEAR GRP PARAM efface uniquement les **paramètres de groupe** et non les **paramètres de preset**.

Pour effacer les **paramètres de groupe**, suivre ces étapes (voir aussi la [Figure 29\)](#page-32-1) :

- 1. Depuis le menu principal, sélectionner **CLEAR GRP PARAMS**.
- 2. Presser la touche **OK** ou la **roue codeuse** (ou **ESC** pour annuler).

*Si le contrôleur affiche L-NET ACTIVE. CANNOT CLEAR,* cela signifie que l'opération n'est pas autorisée car le contrôleur est piloté par LA NETWORK MANAGER. Presser la touche **ESC** pour annuler. **— FIN —**

*Si le contrôleur affiche NO GROUP DEFINED. CANNOT CLEAR*, cela signifie que l'opération n'est pas possible car aucun groupe n'est défini. Presser la touche **ESC** pour annuler. **— FIN —**

*Si le contrôleur affiche ARE YOU SURE? OUTPUTS MUTED!*, cela signifie que l'opération est possible et que toutes les sorties seront mutées. Continuer la procédure.

3. Presser la touche **OK** ou la **roue codeuse** (ou **ESC** pour annuler). L'**écran principal** s'affiche, les **paramètres de groupe** sont effacés et toutes les sorties sont mutées.

![](_page_32_Figure_22.jpeg)

**Figure 29 : Effacer les paramètres de groupe**

#### <span id="page-32-1"></span>**Persistance des paramètres de groupe**

Les **paramètres de groupe** restent activés si le contrôleur est déconnecté de l'ordinateur hôte du logiciel LA NETWORK MANAGER (le contrôleur est autonome), et ils ne sont pas dépendants du preset sélectionné (ils restent identiques si un nouveau preset est chargé).

Ainsi, quand un contrôleur est réutilisé dans une application autonome, il est recommandé d'effacer les **paramètres de groupe** en utilisant la **fonction CLEAR GROUP PARAMETER**, car ils ne sont ni consultables ni réglables depuis le panneau avant du contrôleur.

#### **Information de groupe**

Il est possible de vérifier si un contrôleur est assigné à un groupe en pressant la touche **IN A** ou **IN B** depuis l'**écran principal** (voir la sectio[n 4.3.1\)](#page-24-1).

MANUEL D'UTILISATION

VERSION 5.0

#### <span id="page-33-0"></span>**4.9 OPTIONS**

**OPTIONS** est un menu de contrôle et de monitoring permettant de :

- Régler l'**adresse IP**, le **mode d'entrée** (analogique ou AES/EBU ainsi que les options de fallback), l'**unité de délai** (ms, meters, feet ou samples) et le **contraste** de l'écran LCD.
- Afficher en temps réel les valeurs relatives de **température** et de **tension** RMS pour chaque sortie. La température est donnée en pourcentage de la plage de fonctionnement et la **tension** en pourcentage de la valeur maximum supportée par la section de transducteurs connectée.
- Afficher des **données générales** : adresse MAC, version de FIRMWARE et version de LIBRAIRIE DE PRESETS.

La [Figure 30](#page-33-1) montre toutes les pages du menu OPTIONS. Chacune est détaillée dans les sections suivantes de [4.9.1](#page-34-0) à [4.9.12.](#page-40-2)

![](_page_33_Figure_9.jpeg)

<span id="page-33-1"></span>**Figure 30 : Pages du menu OPTIONS**

![](_page_34_Picture_0.jpeg)

## <span id="page-34-0"></span>**4.9.1 NETWORK ADDRESS**

Le contrôle à distance des LA4 et LA8 requiert un réseau Ethernet local pour interconnecter jusqu'à 253 **unités** avec un unique **ordinateur** de contrôle (et éventuellement d'autres appareils tels des switches Ethernet). Il est appelé L-NET et utilise un protocole de communication propriétaire basé sur le TCP/IPv4 appelé L-COM. Les **adresses IP**  des **unités** sont de classe C et doivent être réglées manuellement. Le **sous-réseau** par défaut de L-NET est 192.168.1.0.

![](_page_34_Picture_3.jpeg)

#### **Réglage de l'adresse IP**

Chaque **unité** doit avoir une **adresse IP** non utilisée par un autre appareil du réseau.

En pratique, il est suggéré de sélectionner **192.168.1.1** pour la première unité puis **192.168.1.2**, **192.168.1.3**… et de régler manuellement l'**ordinateur** à **192.168.1.254**.

Une adresse IP est un identifiant unique pour un appareil en réseau. En réseau IPv4, il est constitué de 4 octets. En classe C, les trois premiers octets constituent le préfixe du réseau et le dernier octet, l'identifiant dans le sous-réseau. Deux identifiants sont réservés : 0 pour désigner le sous-réseau et 255 pour communiquer avec tous les appareils du sous-réseau (i.e. l'adresse IP (c.à.d. l'adresse IP broadcast).

Pour sélectionner l'**adresse IP**, suivre ces étapes :

- 1. Depuis le menu principal, sélectionner **OPTIONS** et presser la touche **OK** ou la **roue codeuse** (ou **ESC** pour annuler).
- 2. Presser la touche **OK** ou la **roue codeuse** pour entrer dans la page **NETWORK ADDRESS** (ou **ESC** pour annuler).
- 3. Tourner la **roue codeuse** pour sélectionner la valeur du dernier octet.

![](_page_34_Picture_12.jpeg)

**Résolution du réglage**

Tourner la **roue codeuse** pour obtenir une résolution à l'unité.

Presser et tourner la **roue codeuse** pour obtenir une résolution à la dizaine.

<span id="page-34-1"></span>4. Presser la touche **OK** pour valider le réglage (ou **ESC** pour annuler).

Par exemple, dans la [Figure 30](#page-33-1) l'**adresse IP** a été modifiée de **192.168.1.110** à **192.168.1.123**.

#### **Activation automatique de l'adresse IP**

La nouvelle adresse IP est automatiquement activée après validation (étape [4\)](#page-34-1) : il n'est pas nécessaire de redémarrer le contrôleur.

![](_page_34_Picture_20.jpeg)

#### **Modification du sous-réseau**

Selon les besoins de l'administration réseau, le sous-réseau par défaut (192.168.1.0) peut être modifié en entrant de nouvelles valeurs pour les trois premiers octets comme suit :

- 1. Presser la touche juste en dessous du nombre à modifier jusqu'à ce qu'il soit sélectionné.
- 2. Tourner la **roue codeuse** pour sélectionner une nouvelle valeur et presser la touche **OK** pour valider.
- 3. Répéter la procédure pour tous les nombres à modifier.

VERSION 5.0

#### <span id="page-35-0"></span>**4.9.2 INPUT MODE**

Cette fonction permet de sélectionner le connecteur d'entrée selon la source audio alimentant le contrôleur amplifié :

- Une **source audio analogique** se connecte aux entrées **IN A** et/ou **IN B** du panneau ANALOG (voir la [Figure](#page-16-3)  [7\)](#page-16-3).
	- Dans ce cas, activer les entrées analogiques en sélectionnant le **mode d'entrée ANALOG** (voir ci-dessous).
- Une **source audionumérique** se connecte à l'entrée **AES/EBU IN** du panneau AES/EBU (voir la [Figure 7\)](#page-16-3). Dans ce cas, activer l'entrée numérique en sélectionnant le **mode d'entrée AES/EBU** (voir ci-dessous).

![](_page_35_Picture_343.jpeg)

![](_page_35_Picture_344.jpeg)

Pour sélectionner le **mode d'entrée**, suivre ces étapes :

![](_page_35_Picture_10.jpeg)

La sélection du mode d'entrée ne peut être différente pour les canaux IN A et IN B.

- 1. Depuis le menu principal, sélectionner **OPTIONS** et presser la touche **OK** ou la **roue codeuse** (ou **ESC** pour annuler).
- 2. Tourner la **roue codeuse** pour sélectionner **INPUT MODE**.
- 3. Presser la touche **OK** ou la **roue codeuse** pour entrer dans la page (ou **ESC** pour annuler).
- 4. Tourner la **roue codeuse** pour sélectionner ANALOG ou AES/EBU.
- 5. Presser la touche **OK** pour valider le réglage (ou **ESC** pour annuler).

![](_page_35_Figure_17.jpeg)

**Figure 31 : Sélectionner le mode d'entrée**

<span id="page-35-1"></span>Dans la [Figure 31,](#page-35-1) le mode d'entrée AES/EBU a été sélectionné. Le message complémentaire **LOCK 44k1** précise le statut des entrées en indiquant que le mode d'entrée AES/EBU est actif et que la source audionumérique délivre des signaux de fréquence d'échantillonnage 44,1 kHz.

Le statut LOCK (verrouillé) est obtenu dans les conditions suivantes : une source audionumérique est connectée à l'entrée AES/EBU, le signal délivré par la source a un format supporté par la carte LA-AES3, et aucune perte ni faute n'est détectée durant le transfert de données.

<span id="page-35-2"></span>Si ces conditions ne sont pas remplies, le statut deviendra **LOCK-WARN** ou **UNLOCK**. Le statut LOCK-WARN [\(Figure 32](#page-35-2) gauche) indique que le signal d'entrée a une fréquence d'échantillonnage hors de la plage nominale, ce qui ne provoque pas de coupure de son. Au contraire, le statut UNLOCK [\(Figure 32](#page-35-2) droite) indique une défaillance du signal audionumérique provoquant la coupure du son.

![](_page_35_Figure_22.jpeg)

**Figure 32 : Statuts LOCK-WARN et UNLOCK**

![](_page_36_Picture_0.jpeg)

La coupure du son peut être évitée en activant l'option FALLBACK MODE (voir la section [4.9.3\)](#page-37-0) sous réserve d'avoir connecté au préalable une source analogique de secours. En cas d'activation du statut UNLOCK, les entrées ANALOG seront automatiquement sélectionnées, provoquant l'affichage de l'un des écrans de la [Figure 33.](#page-36-0) **AN.FBACK** indique que le contrôleur amplifié a basculé de l'entrée AES/EBU vers les entrées ANALOG. Le message affiché à droite (**UNLOCK**, **LOCK-WARN** ou **LOCK 44k1**) informe l'utilisateur sur le statut courant de l'entrée AES/EBU.

![](_page_36_Figure_2.jpeg)

**Figure 33 : Statuts ANALOG FALLBACK**

<span id="page-36-0"></span>Quand le statut LOCK est rétabli, l'utilisateur peut re-sélectionner manuellement le mode d'entrée AES/EBU en appliquant la séquence décrite en [Figure 34](#page-36-1) :

![](_page_36_Figure_5.jpeg)

**Figure 34 : Retour au mode d'entrée AES/EBU**

#### <span id="page-36-1"></span>**Affichage du mode d'entrée**

Le mode d'entrée sélectionné pour les deux canaux A et B peut être instantanément affiché à partir de l'écran principal en pressant et maintenant la touche IN A ou IN B.

Sur la [Figure 35,](#page-36-2) **AES** indique que le mode d'entrée AES/EBU a été sélectionné. Le message serait **ANA** en cas de sélection ANALOG ou **AFB** en cas d'activation du mode FALLBACK.

<span id="page-36-2"></span>![](_page_36_Picture_10.jpeg)

**Figure 35 : Affichage de IN A ou IN B**

#### <span id="page-37-0"></span>**4.9.3 FALLBACK MODE**

Ce volet de réglage sert à activer ou désactiver l'option de secours automatique (**automatic fallback**). Lorsque cette dernière est activée, et que le mode d'entrée est réglé sur AES/EBU, l'option évite les coupures de son dans le cas de défaillance du signal numérique (absence d'horloge, perte de verrouillage, signal non valide [bit de validité], erreur CRC, erreur d'encodage bipolaire, décalage de données), en permettant au contrôleur de basculer automatiquement de l'entrée audionumérique aux entrées audio analogiques.

Lorsque le signal numérique est revenu à la normale, le retour au mode d'entrée AES/EBU n'est pas automatique et doit être opéré par l'utilisateur depuis la face avant du contrôleur ou, pour les contrôleurs en réseau L-NET, en utilisant le logiciel LA NETWORK MANAGER (un seul click suffit alors pour l'ensemble des contrôleurs concernés reliés au réseau).

![](_page_37_Picture_4.jpeg)

#### **Précautions pour utiliser l'option de secours automatique**

Avant d'activer l'option de secours automatique, certaines précautions doivent être prises afin d'éviter des coupures de son ou des différences de niveau lors du basculement de l'entrée AES/EBU vers les entrées ANALOG :

**(Obligatoire)** L'(les) entrée(s) analogique(s) du contrôleur amplifié (voir la section [3.4.2\)](#page-16-2) doivent être connectées à une source audio analogique reproduisant le même programme que la source audionumérique (généralement en utilisant les sorties analogiques de la même table de mixage).

**(Obligatoire)** Les niveaux entre les sources numérique et analogique doivent être alignés dans le volet de réglage AES/EBU IN GAIN (voir la sectio[n 4.9.4\)](#page-38-0).

**(Recommandé)** Le mode « délai cohérent » (EVEN DELAY, voir l[e Tableau 5\)](#page-37-1) devrait être sélectionné lors de l'activation de l'option **fallback**, de manière à assurer une transition sonore cohérente.

Trois modes sont disponibles pour l'option de secours automatique. Ils sont décrits dans le tableau suivant :

<span id="page-37-1"></span>![](_page_37_Picture_346.jpeg)

#### **Tableau 5 : Description des modes de l'option FALLBACK**

Pour sélectionner l'option de **secours automatique**, suivre ces étapes (voir aussi la [Figure 36\)](#page-38-1) :

- 1. Depuis le menu principal, sélectionner **OPTIONS** et presser la touche **OK** ou la **roue codeuse** (ou **ESC** pour annuler).
- 2. Tourner la **roue codeuse** pour sélectionner **FALLBACK MODE**.
- 3. Presser la touche **OK** ou la **roue codeuse** pour entrer dans la page (ou **ESC** pour annuler).
- 4. Tourner la **roue codeuse** pour sélectionner le réglage choisi.
- 5. Presser la touche **OK** ou la **roue codeuse** pour valider le réglage (ou **ESC** pour annuler).

![](_page_38_Picture_0.jpeg)

![](_page_38_Figure_1.jpeg)

**Figure 36 : Sélection du fallback mode**

#### <span id="page-38-1"></span><span id="page-38-0"></span>**4.9.4 AES/EBU IN GAIN**

Le volet AES/EBU IN GAIN permet de régler un **gain** additionnel pour l'entrée de la carte LA-AES3, de -12 dB à +12 dB par pas de 0,1 dB. Grâce à cette fonctionnalité, l'utilisateur peut aligner le niveau de la source audionumérique sur le niveau de la source analogique, afin d'assurer une transition cohérente du point de vue de l'intensité sonore lors du basculement (*fallback*) vers les entrées ANALOG (voir la section [4.9.3\)](#page-37-0).

Le gain d'entrée AES/EBU doit être réglé en fonction de la calibration de la source audio analogique (selon les spécifications du fabricant ou selon des mesures effectuées par l'utilisateur) et de la calibration des entrées analogiques du contrôleur amplifié (0 dBfs pour un signal d'entrée de +22 dBu). Les trois exemples suivants illustrent les cas les plus courants :

- Si la source analogique est calibrée à +18 dBu pour 0 dBfs, régler le gain d'entrée AES/EBU à -4 dB.
- Si la source analogique est calibrée à  $+24$  dBu pour 0 dBfs, régler le gain d'entrée AES/EBU à  $+2$  dB.
- Si la source analogique est calibrée à  $+22$  dBu pour 0 dBfs ou si l'option de secours automatique est désactivée, régler le gain d'entrée AES/EBU à +0 dB.

Pour régler le **gain d'entrée AES/EBU**, suivre ces étapes (voir aussi l[a Figure 37\)](#page-38-2) :

- 1. Depuis le menu principal, sélectionner **OPTIONS** et presser la touche **OK** ou la **roue codeuse** (ou **ESC** pour annuler).
- 2. Tourner la **roue codeuse** pour sélectionner **AES/EBU IN GAIN**.
- 3. Presser la touche **OK** ou la **roue codeuse** pour entrer dans la page (ou **ESC** pour annuler).
- 4. Tout en maintenant la touche **IN A**, **IN B** ou **OUT1**, tourner la **roue codeuse** pour sélectionner une valeur de gain d'entrée puis relâcher la touche.

Le réglage s'applique en temps réel en tournant la **roue codeuse**.

#### **Résolution du réglage**

- Tourner la **roue codeuse** pour obtenir une résolution à l'unité.
- **Presser et tourner la roue codeuse** pour obtenir une résolution à la dizaine.

<span id="page-38-2"></span>![](_page_38_Figure_18.jpeg)

**Figure 37 : Réglage du gain d'entrée AES/EBU**

#### <span id="page-39-0"></span>**4.9.5 DELAY UNIT**

Les valeurs de délai peuvent être affichées en millisecondes (**ms**), pieds (**feet**), mètres (**meters**) ou échantillons (**samples**).

Pour sélectionner l'**unité de délai**, suivre ces étapes :

- 1. Depuis le menu principal, sélectionner **OPTIONS** et presser la touche **OK** ou la **roue codeuse** (ou **ESC** pour annuler).
- 2. Tourner la **roue codeuse** pour sélectionner **DELAY UNIT**.
- 3. Presser la touche **OK** ou la **roue codeuse** pour entrer dans la page (ou **ESC** pour annuler).
- 4. Tourner la **roue codeuse** pour sélectionner le réglage choisi.
- 5. Presser la touche **OK** ou la **roue codeuse** pour valider le réglage (ou **ESC** pour annuler).

Par exemple, dans la [Figure 30](#page-33-1) l'**unité de délai** a été modifiée de **ms** à **meters**.

#### <span id="page-39-1"></span>**4.9.6 OUT CH TEMP**

Cette page affiche la **température** de chaque canal d'amplification en pourcentage de la température maximale de fonctionnement :  $85^{\circ}$ C = 100 %.

Par exemple dans la [Figure 30,](#page-33-1) les **températures** des canaux **OUT 1** à **OUT 4** sont respectivement de 52, 53, 50 et 48 %.

#### <span id="page-39-2"></span>**4.9.7 SPK HANDLING**

Cette page affiche la **tension RMS** de chaque canal d'amplification du contrôleur en pourcentage relatif à la valeur maximale supportée par la section de transducteurs connectée.

Par exemple dans la [Figure 30,](#page-33-1) les **tensions RMS** des canaux **OUT 1** à **OUT 4** sont respectivement de 12, 10, 13 et 11 %.

#### <span id="page-39-3"></span>**4.9.8 SCREEN CONTRAST**

Pour régler le **contraste de l'écran LCD**, suivre ces étapes :

- 1. Depuis le menu principal, sélectionner **OPTIONS** et presser la touche **OK** ou la **roue codeuse** (ou **ESC** pour annuler).
- 2. Tourner la **roue codeuse** pour sélectionner **SCREEN CONTRAST**.
- 3. Presser la touche **OK** ou la **roue codeuse** pour entrer dans la page (ou **ESC** pour annuler).
- 4. Tourner la **roue codeuse** pour sélectionner une valeur entre **0** et **100 %**.
- 5. Presser la touche **OK** ou la **roue codeuse** pour valider le réglage (ou **ESC** pour annuler).

Par exemple dans l[a Figure 30,](#page-33-1) le **contraste** a été modifié de **100 %** à **30 %**.

#### <span id="page-39-4"></span>**4.9.9 MAC ADDRESS**

Cette page permet de lire l'adresse MAC (*Media Access Control*) du contrôleur. Cette adresse (unique pour chaque contrôleur) est l'identifiant international du contrôleur. Elle est fixée par le constructeur et ne peut être modifiée.

Par exemple dans l[a Figure 30,](#page-33-1) l'adresse MAC est **00 :1B :92 :01 :02 :1B**.

![](_page_40_Picture_0.jpeg)

#### <span id="page-40-0"></span>**4.9.10 FIRMWARE**

Cette page affiche la version du firmware LA8 installé dans le contrôleur.

Par exemple dans l[a Figure 30,](#page-33-1) la version du firmware est **2.0.0.0**.

![](_page_40_Picture_4.jpeg)

1

## **Réseau**

Toujours s'assurer que tous les contrôleurs d'un réseau utilisent la même version de firmware.

#### <span id="page-40-1"></span>**4.9.11 PRESET LIBRARY**

Cette page affiche la version de la librairie de presets installée dans le contrôleur.

Par exemple dans l[a Figure 30,](#page-33-1) la version de la librairie de presets est **3.0**.

#### **Description de la librairie de presets**

Consulter les **GUIDE DE PRESETS** pour une description détaillée des **presets usine**.

#### <span id="page-40-2"></span>**4.9.12 RESET TO FACTORY DEFAULT SETTINGS?**

Pour réinitialiser le LA8 vers les **réglages usine par défaut**, suivre ces étapes (voir aussi l[a Figure 30\)](#page-33-1) :

- 1. Depuis le menu principal, sélectionner **OPTIONS** et presser la touche **OK** ou la **roue codeuse** (ou **ESC** pour annuler).
- 2. Tourner la **roue codeuse** pour sélectionner **RESET TO FACTORY DEFAULT SETTINGS?**. Le contrôleur affiche **RESET AMP TO FACTORY, ARE YOU SURE?**.
- 3. Presser la touche **OK** ou la **roue codeuse** pour confirmer (ou **ESC** pour annuler). La séquence de démarrage se lance (voir la sectio[n 4.1\)](#page-21-1). À la fin de cette séquence, l'écran principal s'affiche avec la mémoire de preset par défaut (011) et l'adresse IP par défaut (100), indiquant que le LA8 est revenu à ses réglages usine et que toutes les mémoires utilisateur ont été effacées.

VERSION 5.0

## <span id="page-41-0"></span>ANNEXE A : SYSTÈMES DE PROTECTION

Les organes vitaux du LA8 sont surveillés en permanence par le système d'exploitation embarqué pour optimiser les ressources de puissance tout en assurant la sécurité, même dans les conditions les plus sévères. Dès qu'un système de protection est activé, un message d'alerte clignote sur l'écran et la LED L-NET clignote en rouge.

![](_page_41_Picture_4.jpeg)

#### **Monitoring à distance**

Dans LA NETWORK MANAGER l'activation d'un système de protection est indiquée par un **Event Message** (voir le **LA NETWORK MANAGER video tutorial**).

#### **Secteur**

#### **Tension secteur**

Le contrôleur amplifié LA8 utilise une alimentation adaptative (SMPS : Switched Mode Power Supply) compatible avec un secteur de caractéristiques 120 / 230 V  $\pm$  10 % (LA8, LA8US) ou 100/200 V  $\pm$  10 % (LA8|P). La tension secteur est mesurée en permanence afin de détecter d'éventuelles sous-tensions ou surtensions ainsi que des discontinuités dans les cycles alternatifs.

Si la tension secteur atteint une valeur 30 % inférieure ou 10 % supérieure à la valeur nominale, ou si le secteur s'interrompt pendant deux cycles, la SMPS est désactivée et les sorties sont mutées.

Le contrôleur affiche **Waiting SMPS**, voir la figure ci-contre.

Le contrôleur se réactive lorsque la tension secteur revient à son état nominal.

Si la tension secteur atteint une valeur entre 30 % et 20 % inférieure à la valeur nominale, les sorties sont mutées et le contrôleur affiche **Fuseprotect**, voir la figure ci-contre.

Le contrôleur se réactive lorsque la tension secteur revient à son état nominal.

![](_page_41_Picture_15.jpeg)

System Message FuseProtect

#### **Courant secteur**

Le courant de l'alimentation SMPS est constamment analysé dans l'éventualité de valeurs crêtes ou de surintensités.

La valeur moyenne du courant secteur peut atteindre temporairement des valeurs plusieurs fois supérieures à celles supportées par le fusible interne du contrôleur.

Si cette situation se produit trop fréquemment, l'amplitude des signaux de sortie est atténuée de 1 à 6 dB pour éviter au fusible de SMPS de fondre.

Le contrôleur affiche **Fuseprotect**, voir la figure ci-contre.

La protection se désactive automatiquement lorsque le courant secteur revient à des conditions nominales.

Si une surintensité est détectée, l'alimentation SMPS est désactivée et le contrôleur affiche **Waiting SMPS**, voir la figure ci-contre.

Le contrôleur se réactive lorsque la SMPS revient à son état nominal.

System Message Fuseprotect

System Message Waiting SMPS

**Haut-parleurs**

#### **Canaux de sortie**

#### **Température des canaux de sortie**

Les ventilateurs associés aux dissipateurs thermiques fonctionnent en permanence mais, tant que la température reste inférieure à 40 °C, ils fonctionnent à leur plus faible vitesse et sont par conséquent pratiquement silencieux. Au-dessus de 40 °C, la vitesse augmente en fonction de la température jusqu'à atteindre sa valeur maximale.

Si une température de plus de **85 °C** est détectée sur le canal de sortie **x**, le signal délivré à ce canal est atténué et le contrôleur affiche **High Temperature**, voir la figure ci-contre.

Si la température excède **96 °C**, le canal **x** est muté et le contrôleur affiche **Over Temperature**, voir la figure ci-contre.

Dans les deux cas, la protection sera automatiquement désengagée lorsque la température sera revenue à une valeur nominale.

#### **Présence de tension continue**

Les canaux de sortie sont constamment analysés dans l'éventualité de présence de tension continue au-dessus d'un seuil de 3 V.

Si une tension continue **sporadique** est détectée sur le canal de sortie **x**, ce canal est muté et le contrôleur affiche **DC**, voir la figure ci-contre.

Le canal sera automatiquement démuté lorsqu'il sera revenu à des conditions nominales.

Si une tension continue **persistante** est détectée sur le canal de sortie **x**, ce canal est désactivé et le contrôleur affiche **DC**, voir la figure ci-contre.

Après résolution du problème, le contrôleur doit être redémarré manuellement pour réactiver le canal **x**.

#### **Valeurs de courant inattendues**

Les canaux de sortie sont constamment analysés dans l'éventualité de valeurs de courant inattendues (erreur).

Si une erreur **externe** est détectée sur le canal de sortie **x** (typiquement due à un court-circuit dans un câble), ce canal est muté et le contrôleur affiche **Error**, voir la figure ci-contre.

Le canal sera automatiquement démuté dès la disparition du problème.

Si une erreur **interne** est détectée sur le canal de sortie **x** (typiquement due à un court-circuit dans l'étage de puissance), ce canal est désactivé et le contrôleur affiche **Error**, voir la figure ci-contre.

Pour des raisons de sécurité, tous les autres canaux sont également désactivés. Le contrôleur doit être confié à un représentant L-ACOUSTICS® pour maintenance. Error on Channel x Channel Muted

![](_page_42_Picture_21.jpeg)

 $DC$  on  $Channel \times$ 

Channel Disabled

Channel Muted

![](_page_42_Picture_23.jpeg)

Le système de protection L-DRIVE mesure le couple tension/intensité en mode instantané et RMS. Dans les conditions extrêmes, aux limites d'excursion de la membrane ou aux limites de température de l'équipage mobile, l'asservissement L-DRIVE adapte la puissance de chaque canal d'amplification à la capacité dynamique et thermique des transducteurs. Ce procédé optimise les ressources du système tout en préservant une marge dynamique élevée.

![](_page_42_Picture_26.jpeg)

High Temperature Chx Channel Attenuated

## <span id="page-43-0"></span>ANNEXE B : CERTIFICATIONS

#### **Déclaration de conformité CE**

#### L-ACOUSTICS®

13 rue Levacher Cintrat Parc de la Fontaine de Jouvence 91462 Marcoussis Cedex France

Déclare que le produit suivant :

Contrôleur amplifié LA8.

Est conforme aux dispositions de :

2006/95/EC : Directive Basse tension; 2004/108/EC : Directive Compatibilité Électromagnétique.

Règles et standards appliqués :

EN60065: Appareils audio, vidéo et appareils électroniques analogues - Exigences de sécurité. EN55103-1: Compatibilité électromagnétique (émissions). EN55103-2: Compatibilité électromagnétique (immunité).

# $\epsilon$

Fait à Marcoussis, France, Le 22 Octobre 2009

![](_page_43_Picture_13.jpeg)

Christophe PIGNON Directeur du Département Recherche et Développement

#### **Certifications supplémentaires**

![](_page_43_Picture_202.jpeg)

![](_page_44_Picture_0.jpeg)

# <span id="page-44-0"></span>ANNEXE C : SPÉCIFICATIONS

## **GÉNÉRAL**

![](_page_44_Picture_301.jpeg)

## LA8 CONTRÔLEUR AMPLIFIÉ

MANUEL D'UTILISATION

VERSION 5.0

![](_page_45_Picture_305.jpeg)

#### **DONNÉES PHYSIQUES**

**Dimensions (H x L x P)** 88 (2U) x 483 x 420 mm / 3.5 (2U) x 19 x 16.5 in 433 mm / 17 in.  $76$  mm  $/ 3$ 曼  $\blacksquare$ 483 mm / 19 in. mm / 3.5 in. **41 时1 WS**  $\overline{\overline{\mathsf{Q}}}\overline{\mathsf{Q}}$ ٦ <u>aaaa qo</u>  $\overline{\mathcal{B}}$ 420 mm / 16.5 in. 390 mm / 15.4 in. mm / 16 in. 406  $mm/3 in.$  $\sqrt{\frac{2}{\mathcal{R}}}$ 7.6 mm / 0.3 in.  $\overline{5}$ 465 mm / 18.3 in.  $\overline{\bullet}_{\bullet}$ ŧ

![](_page_45_Picture_306.jpeg)

![](_page_46_Picture_0.jpeg)

![](_page_47_Picture_0.jpeg)

#### **Référence du document : LA8\_UM\_FR\_5.0 Date de distribution : 4 Mars 2013**

**© 2013 L-ACOUSTICS®. Tous droits réservés. Aucune partie de cette publication ne peut être reproduite ou transmise sous aucune forme ni aucun moyen sans l'accord écrit de l'éditeur.**